# <span id="page-0-0"></span>**ProArt B650- CREATOR**

Motherboard

J20611 初版 2022年10月

**Copyright © 2022 ASUSTeK COMPUTER INC. All Rights Reserved.**

本書およびそれに付属する製品は著作権法により保護されており、その使用、複製、頒布および逆コンパ イルを制限するライセンスのもとにおいて頒布されます。購入者によるバックアップ目的の場合を除き、 ASUSTeK Computer Inc. (以下、ASUS)の書面による事前の許可なく、本製品および本書のいかなる部分 も、いかなる方法によっても複製することが禁じられます。

以下に該当する場合は、製品保証サービスを受けることができません。

(1) 製品に対しASUSの書面により認定された以外の修理、改造、改変が行われた場合

(2) 製品のシリアル番号の確認ができない場合

本書は情報提供のみを目的としています。本書の情報の完全性および正確性については最善の努力が払わ れていますが、本書の内容は「現状のまま」で提供されるものであり、ASUSは明示または黙示を問わず、本 書においていかなる保証も行いません。ASUS、その提携会社、従業員、取締役、役員、代理店、ベンダー またはサプライヤーは、本製品の使用または使用不能から生じた付随的な損害(データの変化・消失、事 業利益の損失、事業の中断など)に対して、たとえASUSがその損害の可能性について知らされていた場合 も、一切責任を負いません。

本書に記載している会社名、製品名は、各社の商標または登録商標です。本書では説明の便宜のためにそ の会社名、製品名などを記載する場合がありますが、それらの商標権の侵害を行う意思、目的はありませ  $h_{\alpha}$ 

# もくじ

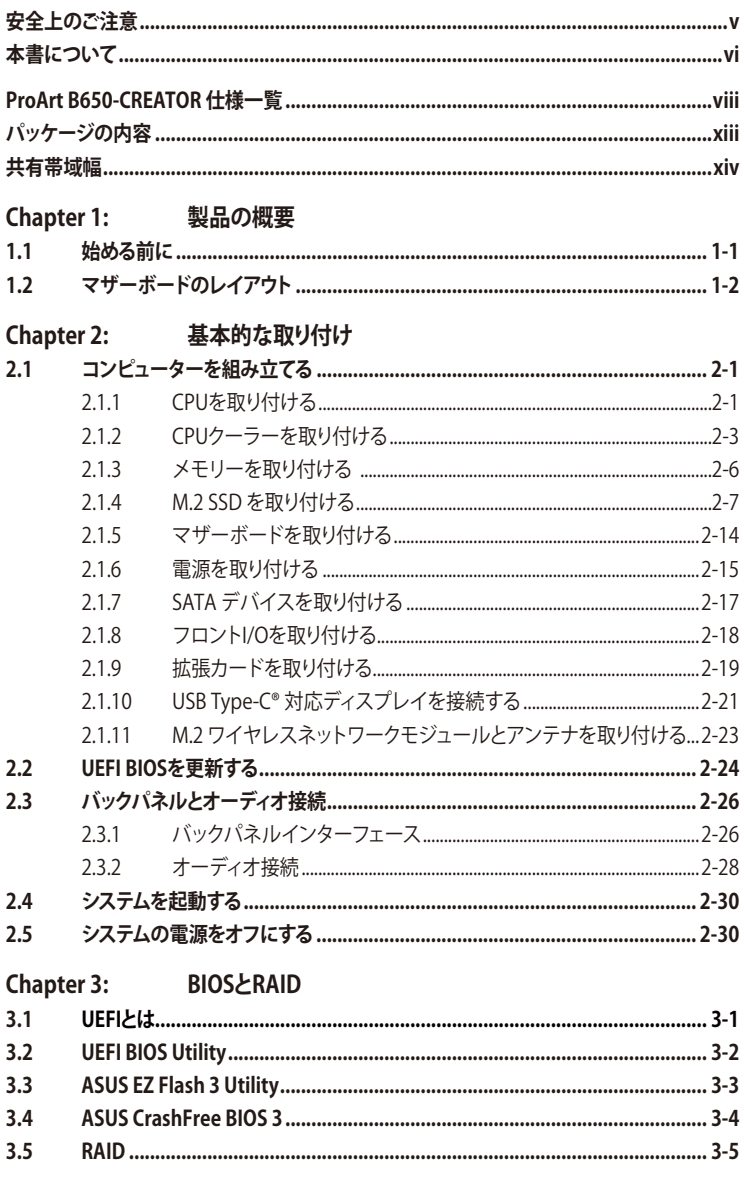

## 付録

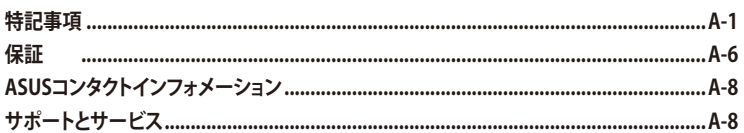

# <span id="page-4-0"></span>**電気の取り扱い 安全上のご注意**

- ・ 本製品、周辺機器、ケーブルなどの取り付けや取り外しを行う際は、必ずコンピューターと周 辺機器の電源ケーブルをコンセントから抜いて行なってください。お客様の取り付け方法に 問題があった場合の故障や破損に関して弊社は一切の責任を負いません。
- 電源延長コードや特殊なアダプターを用いる場合は専門家に相談してください。これらは、 回路のショート等の原因になる場合があります。
- ・ ご使用の電源装置に電圧選択スイッチが付いている場合は、システムの損傷を防ぐために 電源装置の電圧選択スイッチがご利用の地域の電圧と合致しているかをご確認ください。 ご利用になる地域の電圧が不明な場合は、各地域の電力会社にお問い合わせください。
- 電源装置が故障した場合はご自分で修理・分解をせず、各メーカーや販売店にご相談くださ い。
- ・ 光デジタルS/PDIFは、光デジタルコンポーネントで、クラス1レーザー製品に分類されてい ます。(本機能の搭載・非搭載は製品仕様によって異なります)

**注意:** 不可視レーザー光です。ビームを直接見たり触れたりしないでください。

# **操作上の注意**

- 作業を行う前に、本パッケージに付属のガイド及び取り付ける部品の取扱説明書を全て熟 読してください。
- 電源を入れる前に、ケーブルが正しく接続されていることを確認してください。また電源ケー ブルに損傷がないことを確認してください。
- ・ 各コネクター及びスロット、ソケット、回路にクリップやネジなどの金属を落とさないように してください。電源回路のショート等の原因になります。
- ・ 埃・湿気・高温・低温を避けてください。湿気のある場所で本製品を使用しないでください。
- ・ 本製品は安定した場所に設置してください。
- 本製品をご自分で修理・分解・改造しないでください。火災や感雷、やけど、故障の原因とな ります。修理は弊社修理センターまたは販売代理店にご依頼ください。
- 周辺温度0~40℃以外では使用しないでください。火災の原因となります。

#### **ボタン形電池/コイン形電池の取り扱いについて**

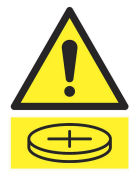

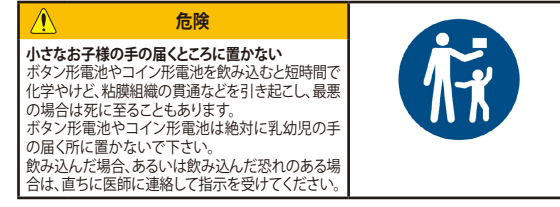

# <span id="page-5-0"></span>**本書について**

本書には、マザーボードの取り付けやシステム構築の際に必要な情報が記してあります。

#### **本書の概要**

本書は以下のChapter から構成されています。

- **• Chapter 1: 製品の概要** マザーボードが搭載する機能及び各部位の説明。
- **• Chapter 2: 基本的な取り付け** コンピューターの組み立て方とバックパネルインターフェースについての説明。
- **• Chapter 3: BIOSとRAID** UEFI BIOS Utilityの機能とRAIDの詳細。

### **参考情報**

#### **1. ASUSオフィシャルサイト(https://www.asus.com/)**

多言語に対応した弊社ウェブページで、製品のアップデート情報やサポート情報をご確認 いただけます。

**2. 追加ドキュメント**

パッケージ内容によっては、追加のドキュメントが同梱されている場合があります。注意事 項や購入店・販売店などが追加した最新情報などです。これらは、本書がサポートする範囲 には含まれていません。

#### **ドライバーとユーティリティのダウンロード**

ASUSオフィシャルページから、最新のドライバーやユーティリティをダウンロードすることができ ます。

- 1. ASUSオフィシャルサイト(https://www.asus.com)にアクセスします。
- 2. お使いの製品のページに移動します。
- 3. [サポート] [ドライバーとツール] の順にクリックします。
- 4. お使いのOSを選択し、内容をよく読んでご利用になるドライバーやユーティリティをダウ ンロードします。

### **本書の表記について**

本書には、製品を安全にお使いいただき、お客様や他の人々への危害や財産への損害を未然に 防止していただくために、守っていただきたい事項が記載されています。次の内容をよくご理解 いただいた上で本文をお読みください。

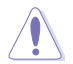

**注意:** ハードウェアの損傷やデータの損失の可能性があることを示し、その危険を回 避するための方法を説明しています。

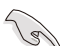

**重要:** 作業を完了するために必要な指示や設定方法を記載しています。

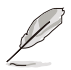

**メモ:** 製品を使いやすくするための情報や補足の説明を記載しています。

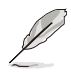

- ・ 本書に記載されているイラストはイメージです。
- ・ 本書は、本書作成時のソフトウェアおよびハードウェアの情報に基づき作成されていま す。ソフトウェアのバージョンアップなどにより、記載内容とソフトウェアに搭載されている 機能および名称が異なる場合があります。また、本書の内容は、製品やサービスの仕様変 更などにより将来予告なく変更することがあります。 本製品の最新情報については弊社 Webサイトをご覧ください。
- ・ 本書、本製品では原則としてAMDプロセッサー、AMD Accelerated Processing Unit(AMD APU)をすべてCPUと表記しています。

<span id="page-7-0"></span>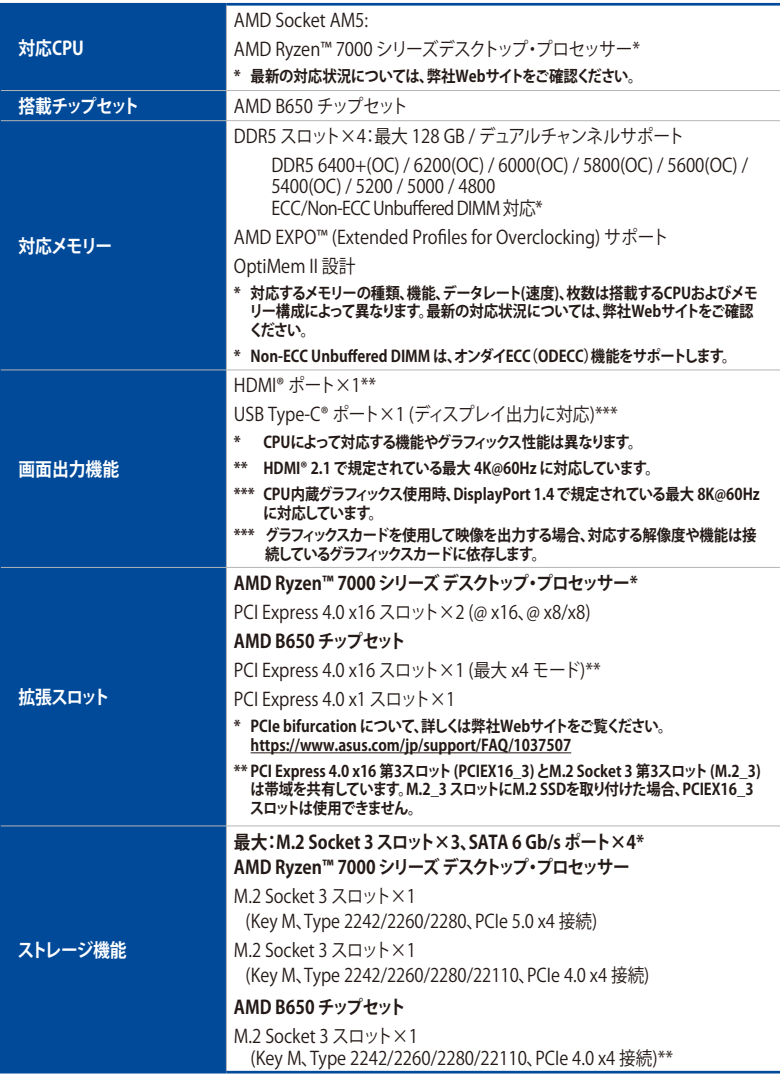

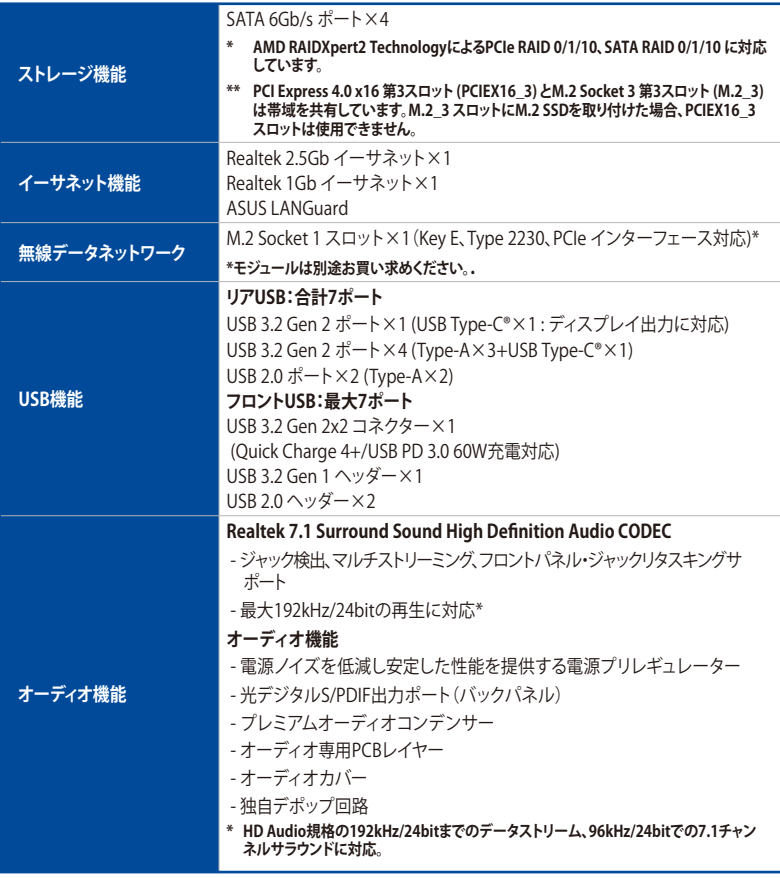

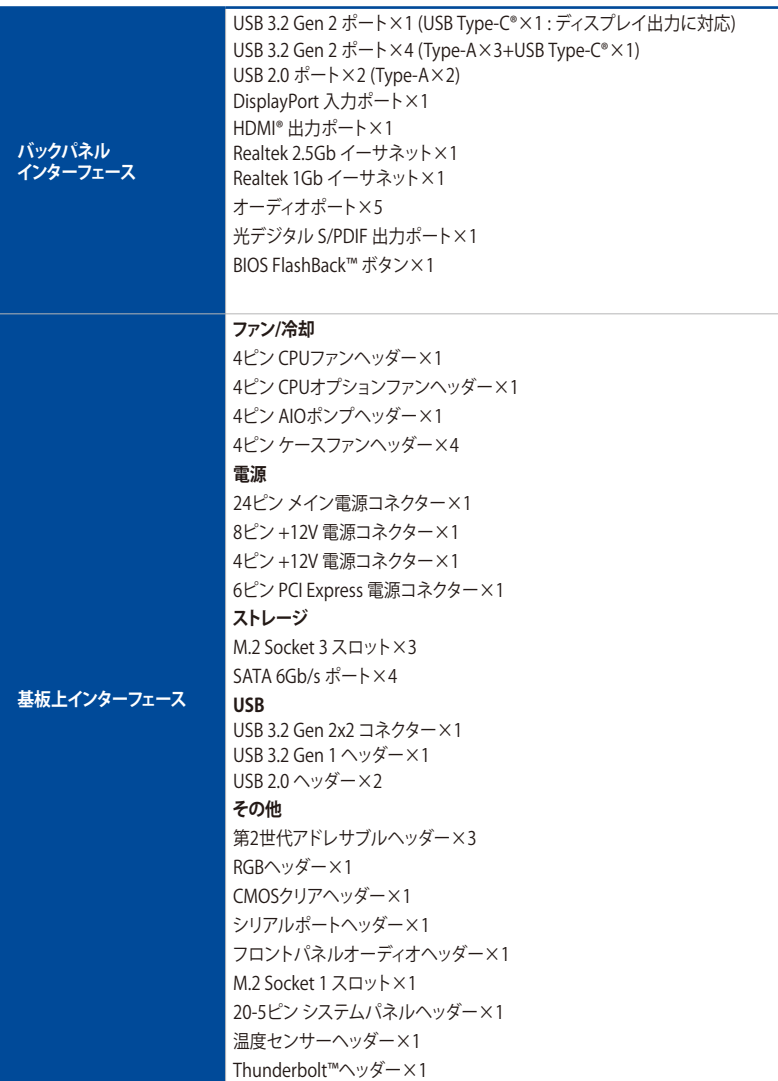

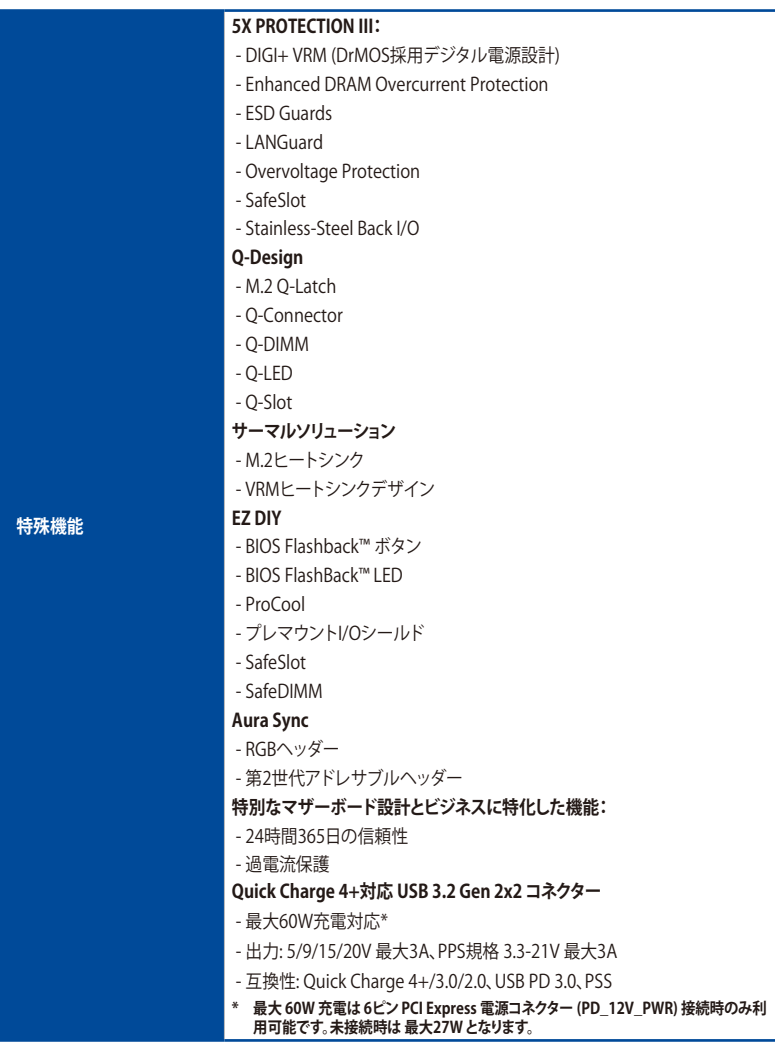

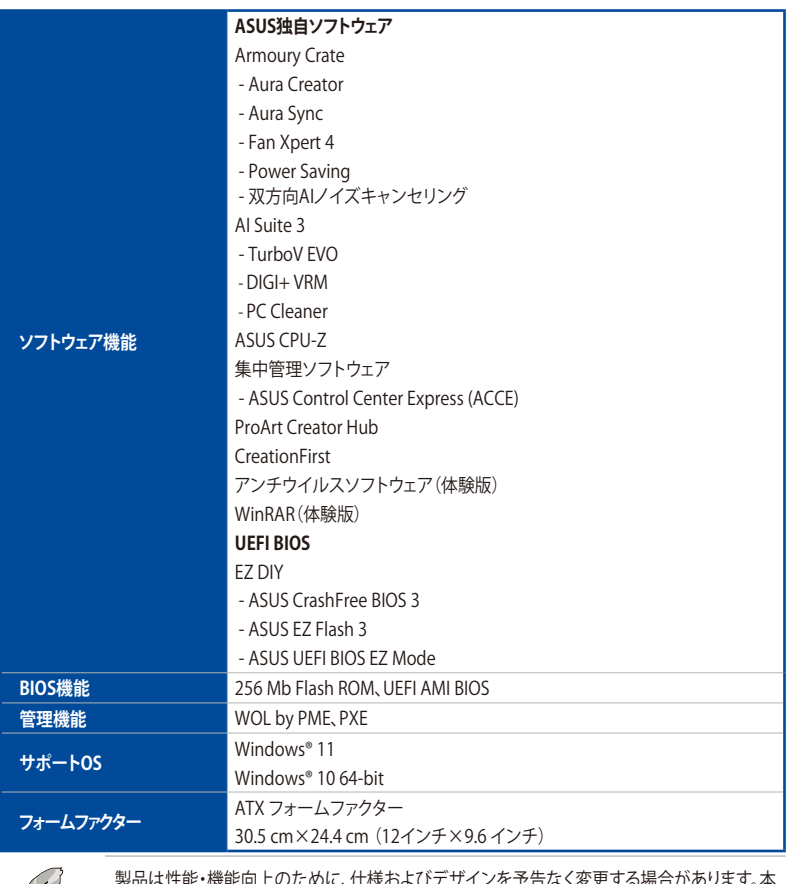

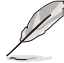

製品は性能・機能向上のために、仕様およびデザインを予告なく変更する場合があります。本 製品の最新情報については弊社Webサイトをご覧ください。

# <span id="page-12-0"></span>**パッケージの内容**

製品パッケージに以下のものが揃っていることを確認してください。

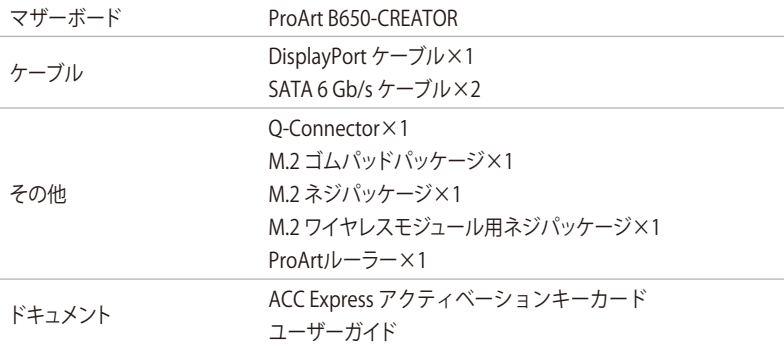

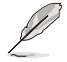

万一、付属品が足りない場合や破損していた場合は、すぐにご購入元にお申し出ください。

# <span id="page-13-0"></span>**共有帯域幅**

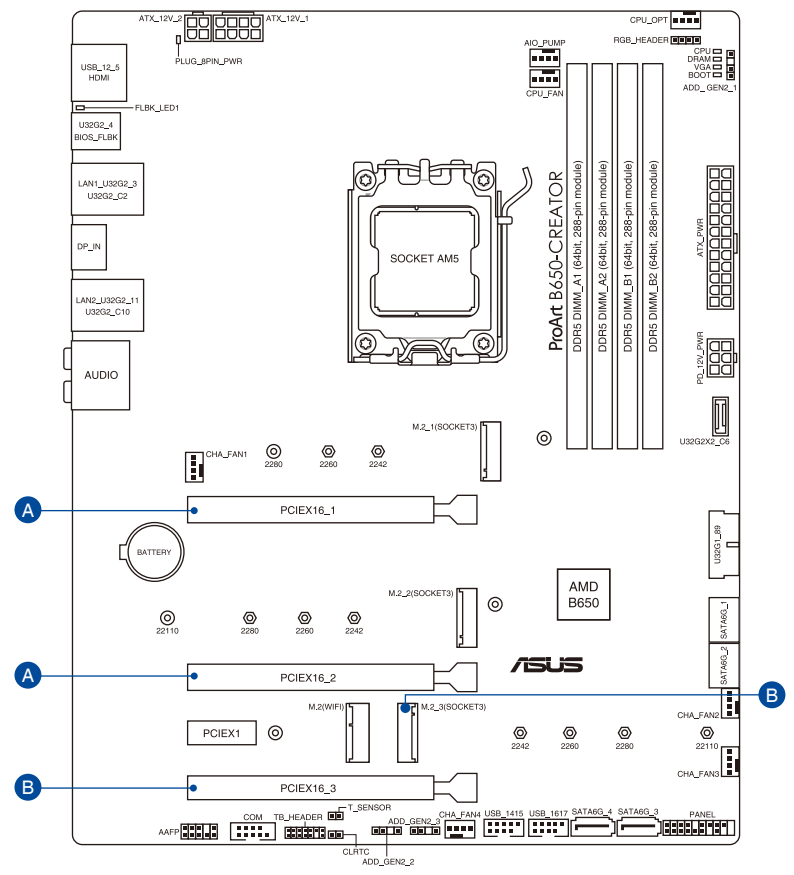

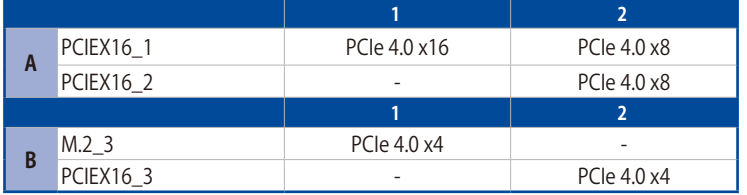

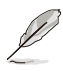

PCI Express 4.0 x16 第3スロット (PCIEX16\_3) とM.2 Socket 3 第3スロット (M.2\_3) は帯域を 共有しています。M.2\_3 スロットにM.2 SSDを取り付けた場合、PCIEX16\_3 スロットは使用で きません。

**製品の概要**<br>1 キャッシュ - インフォール - インフォール - インフォール - インフォール - インフォール - インフォール - インフォール - インフォール - インフォール - インフォール - インフォール - インフォール

# **1.1 始める前に**

パーツの取り付けや設定変更の際は、次の事項に注意してください。

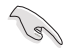

本書に記載されている機能を使用するためには、別途パーツのご購入が必要な場合があり ます。

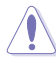

- 各パーツを取り扱う前に、コンセントから電源ケーブルを抜いてください。
- 静電気による損傷を防ぐために、各パーツを取り扱う前に、静電気除去装置に触れるな ど、静電気対策をしてください。
- • IC部分には絶対に手を触れないように、各パーツは両手で端を持つようにしてください。
- • 各パーツを取り外すときは、必ず静電気防止パッドの上に置くか、コンポーネントに付属 する袋に入れてください。
- 拡張カードや部品の取り付けおよび取り外しを行う際は、必ず電源をオフにして電源ケ ーブルを抜いてから作業してください。電源ケーブルを接続したまま作業をすると、火 災、感電、故障の原因となることがあります。

- ピン配列のイメージは一例です。ピン名はヘッダーやコネクターの位置により異なる場 合があります。
	- • マザーボードの取り付け方など、詳しい情報はQRコードまたは公式ウェブサイトのマザ ーボードセットアップガイドをご覧ください。

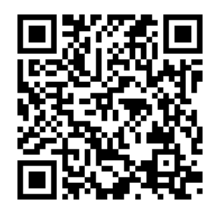

**1.2 マザーボードのレイアウト**

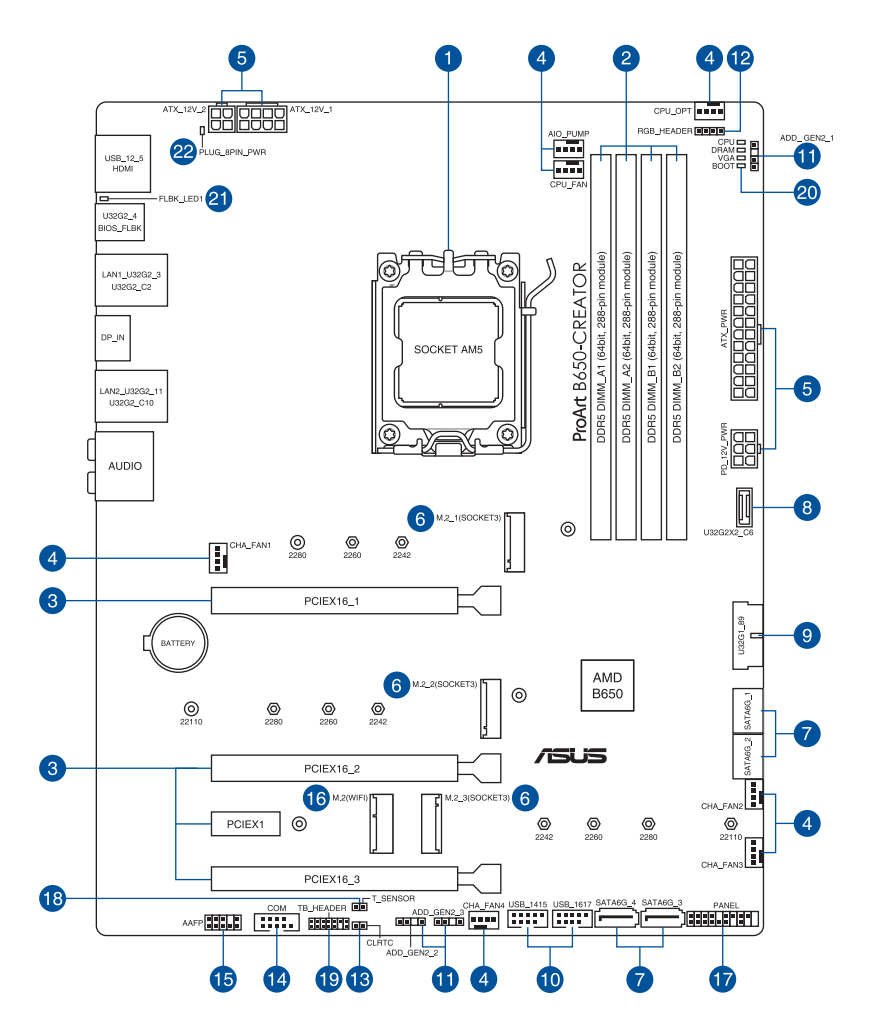

#### **レイアウトの内容**

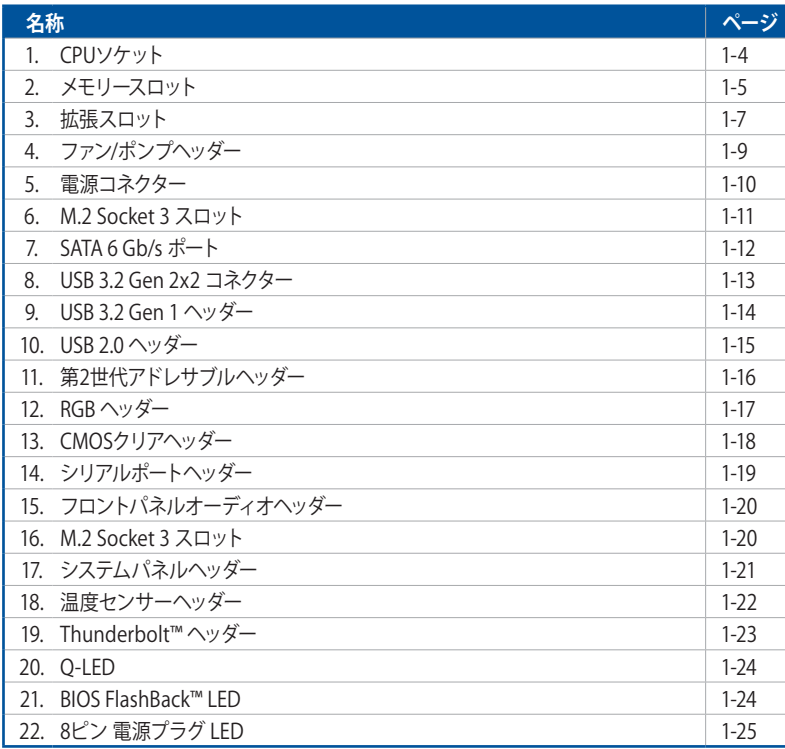

#### **1. CPUソケット**

本製品には、AMD Ryzen™ 7000 シリーズ デスクトップ・プロセッサーに対応する AMD Socket AM5 が搭載されています。

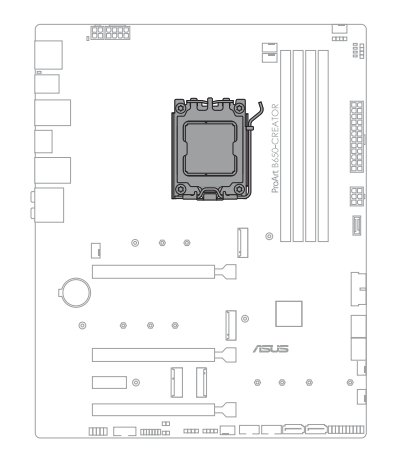

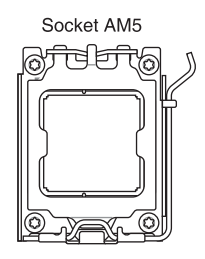

- 本製品には AMD Socket AM5 規格対応のCPUソケットが搭載されています。AMD Socket AM5 パッケージ以外のCPUはサポートしていません。
- CPUは特定の一方向にのみ取り付けることができます。CPUやソケットを破損しないよ う、正しい方向で取り付けてください。CPUを無理に押したり、強く押し下げたりしない でください。
- • CPUを取り付ける際は、必ず電源ケーブルをコンセントから抜いて行なってください。
- CPUを取り付けた後もCPUソケットキャップは大切に保管してください。RMAサービス は、CPUソケットキャップが装着された製品でのみお受けいただくことができます。
- 製品保証は、CPUとCPUソケットキャップの誤った取り付け・取り外し、CPUソケットキャ ップの紛失に起因する故障及び不具合には適用されません。

#### **2. メモリースロット**

本製品には、DDR5 メモリーに対応したメモリースロット (DIMMスロット) が4基搭載されてい ます。

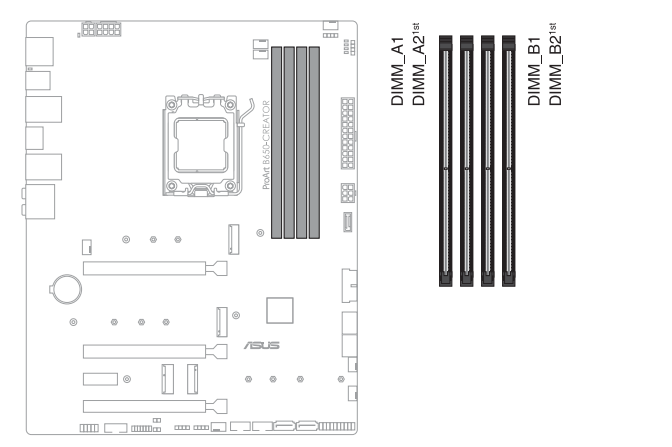

#### **推奨メモリー構成**

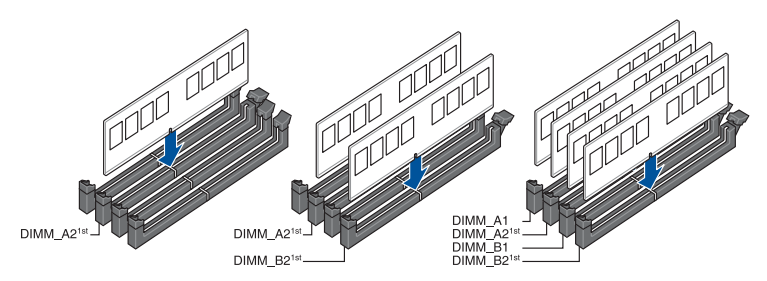

#### **メモリー構成**

本製品のメモリースロットには8GB、16GB、32GBの DDR5 ECC/Non-ECC Unbuffered DIMM を取り付けることができます。

 $\mathscr{D}$ 

異なる容量のメモリーをマルチチャンネル構成で取り付けた場合、アクセス領域はメモリー容 量の合計値が小さい方のチャンネルに合わせて割り当てられ、容量の大きなメモリーの超過 分に関してはシングルチャンネル用に割り当てられます。

- 
- メモリーの動作周波数はSerial Presence Detect (SPD) に依存しており、デフォルト設 定では標準のSPD設定が優先されます。
- • 高負荷下でも安定した動作を確保するために、効率的な信頼性の高い冷却システムを ご使用ください。
- CPUの什様雷圧範囲以上の高い雷圧を必要とするメモリーを取り付けるとCPUが損傷す ることがあります。CPUの仕様上の制限を超過しないメモリーをご使用ください。
- 同じCASレイテンシを持つメモリーを取り付けてください。またメモリーは同じベンダー の同じ製造週の製品を取り付けることをお勧めします。
- 対応するメモリーの種類、機能、データレート(速度)、枚数は搭載するCPUおよびメモリ ー構成によって異なります。最新の対応状況については、弊社Webサイトをご確認くだ さい。

#### **3. 拡張スロット**

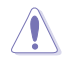

拡張カードや部品の取り付けおよび取り外しを行う際は、必ず電源をオフにして電源ケーブ ルを抜いてから作業してください。電源ケーブルを接続したまま作業をすると、火災、感電、 故障の原因となることがあります。

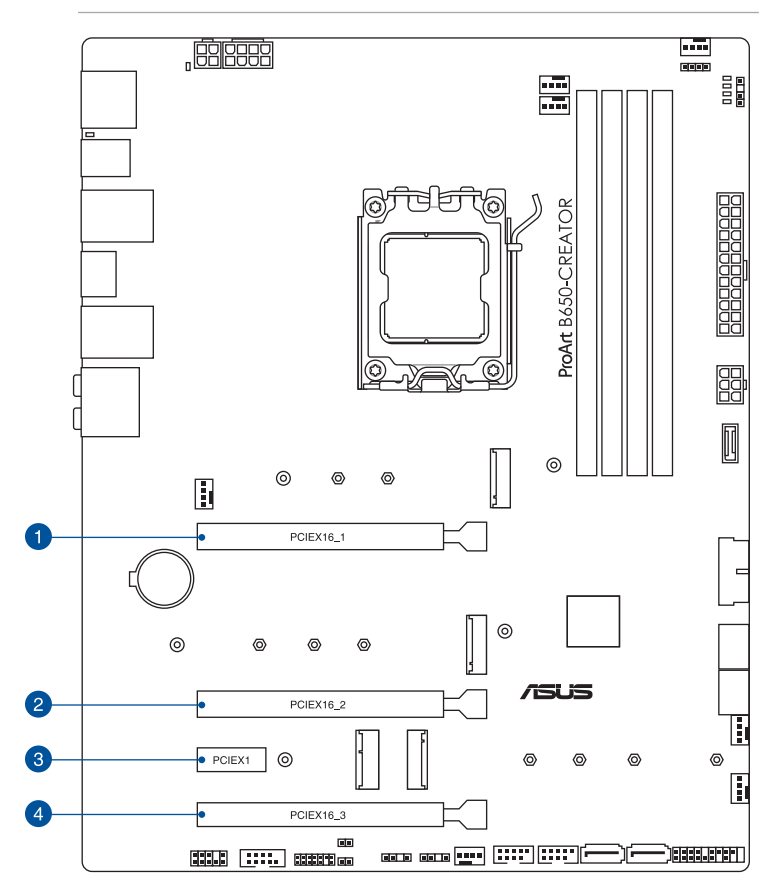

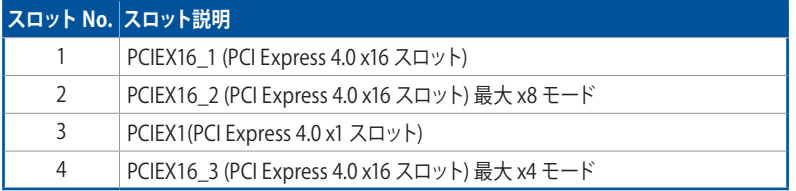

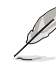

- HYPER M.2 X16 CARDによるRAIDアレイおよびPCIe bifurcationに対応しています。
- PCIe bifurcation について、詳しくは弊社Webサイトをご覧ください。 https://www.asus.com/jp/support/FAQ/1037507
	- PCI Express 4.0 x16 第3スロット (PCIEX16\_3) とM.2 Socket 3 第3スロット (M.2\_3) は帯 域を共有しています。M.2\_3 スロットにM.2 SSDを取り付けた場合、PCIEX16\_3 スロット は使用できません。

## **グラフィックスカード推奨構成**

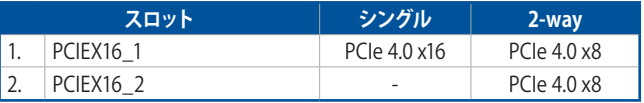

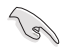

複数のグラフィックスカードを使用する場合は、安全性及び信頼性を確保するためケースフ ァンを設置することをお勧めします。

**Chapter 1**

**4. ファン/ポンプヘッダー**

CPUファン、ケースファンなどの各種冷却ファンや水冷キットのポンプ、ラジエーターファ ンを接続します。

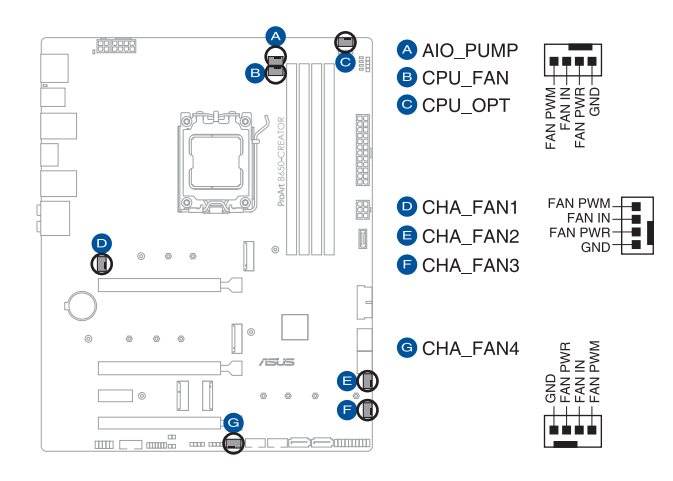

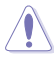

PCケース内に十分な空気の流れがないと、マザーボードやコンポーネントが損傷する恐れが あります。組み立ての際には冷却ファン(吸/排気ファン)を必ず搭載してください。

• ケーブルは正しい向きでしっかりと奥まで挿入してください。

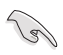

オールインワン水冷クーラーを使用する場合はポンプを **AIO\_PUMP** ヘッダーに接続しま す。

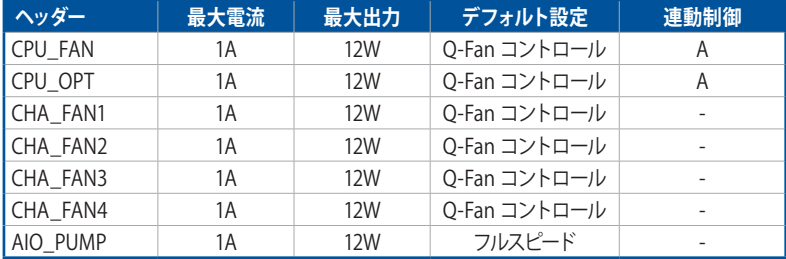

#### **5. 電源コネクター**

電源ユニット用コネクターです。電源ユニットのメインコネクターやCPU補助電源を接続 します。電源ケーブルとコネクターにはツメがあるので、お互いがかみ合う方向に正しく接 続してください。

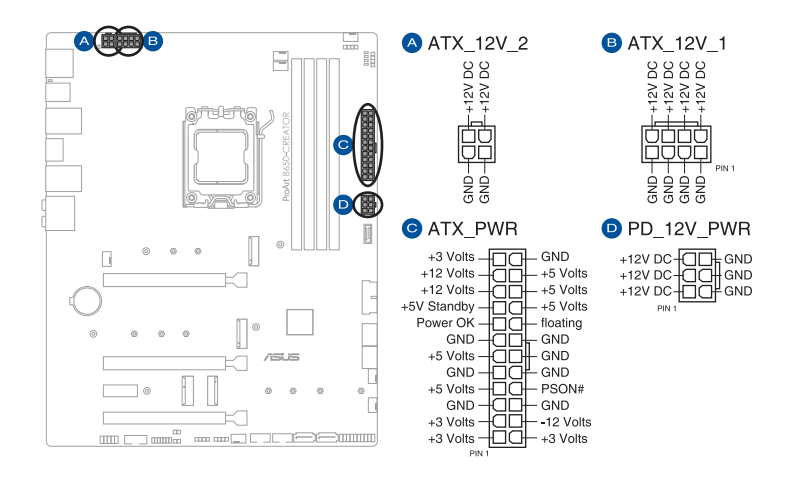

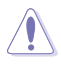

• CPU補助電源は8ピンEPS 12V以上(8ピンまたは8ピン+4ピン)を接続してください。4ピ ンATX12V接続のみで使用すると、異常温度上昇などの原因になる恐れがあります。

8ピン+12V電源コネクターには、必ず8ピン電源ケーブルを接続してください。

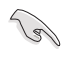

消費電力が高いデバイスを使用する場合は、高出力の電源ユニットの使用をお勧めします。 電源ユニットの能力が不十分だと、システムが不安定になる、またはシステムが起動できなく なる等の問題が発生する場合があります。

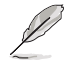

6ピン PCI Express 電源コネクター(**PD\_12V\_PWR**)は、PCI Express x16 スロットへの追加電 源供給用です。USB 3.2 Gen 2x2 コネクターのUSB PD 3.0による最大 60W 充電は 6ピン PCI Express 電源コネクター 接続時のみ利用可能です。未接続時は 最大27W となります。

# **Chapter 1**

#### **6. M.2 Socket 3 スロット**

M.2 Socket 3 (Key M) 規格のSSDを取り付けることができます。

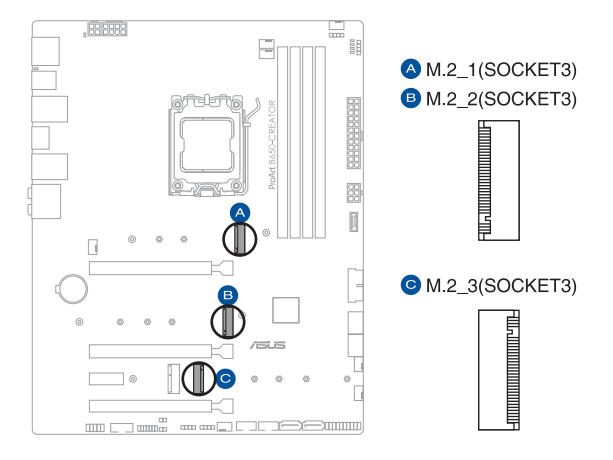

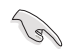

#### **AMD Ryzen™ 7000 シリーズ デスクトップ・プロセッサー:**

 - M.2\_1: Key M、Type 2242/2260/2280、PCIe 5.0 x4 接続

 - M.2\_2: Key M、Type 2242/2260/2280/22110、PCIe 4.0 x4 接続

• **AMD B650 チップセット:**

 - M.2\_3: Key M、Type 2242/2260/2280/22110、PCIe 4.0 x4 接続

- • PCI Express 4.0 x16 第3スロット (PCIEX16\_3) とM.2 Socket 3 第3スロット (M.2\_3) は帯 域を共有しています。M.2\_3 スロットにM.2 SSDを取り付けた場合、PCIEX16\_3 スロット は使用できません。
- AMD RAIDXpert2 TechnologyによるPCIe RAID 0/1/10 に対応しています。

#### **7. SATA 6Gb/s ポート**

SATAストレージデバイスや光学ドライブを接続することができます。

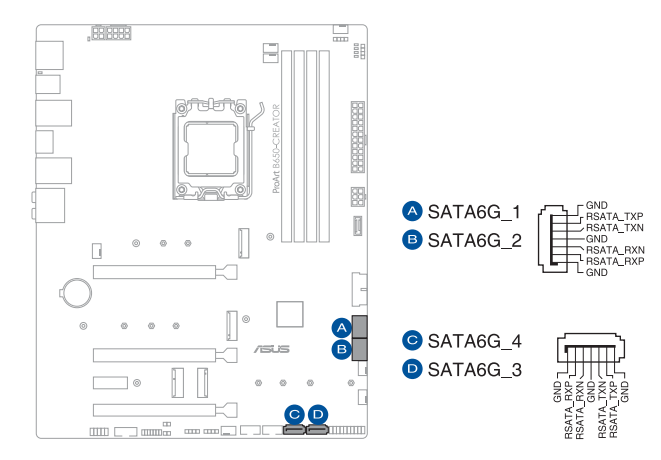

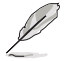

**SATA6G\_1-4** ポートはAMD RAIDXpert2 TechnologyによるSATA RAID 0/1/10 に対応して います。

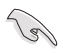

RAID の設定については、RAID 設定ガイドをご覧ください。RAID 設定ガイドは ASUS オフィ シャルサイトからダウンロードしてご覧いただけます。

# **Chapter 1**

#### **8. USB 3.2 Gen 2x2 コネクター**

Key-A タイプの USB 3.2 Gen 2x2 ポート増設用ブラケットやフロントパネルの USB 3.2 Gen 2x2 端子を接続することで、1つの USB Type-C® ポート または Type-A ポートを使用 することができます。また、このコネクターは最大60Wの急速充電に対応しています。

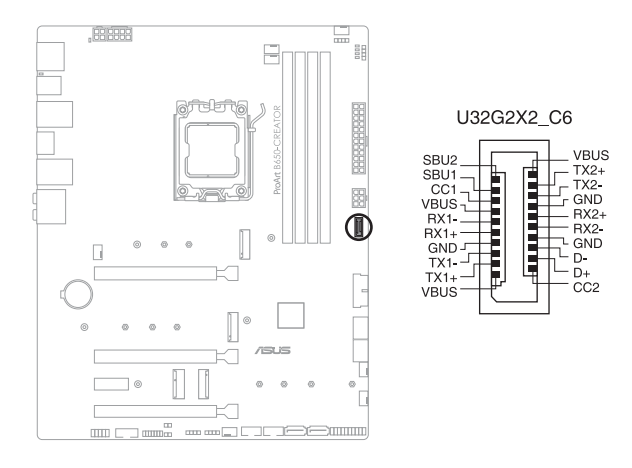

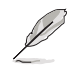

- 最大 60W 充電は 6ピン PCI Express 電源コネクター (PD\_12V\_PWR) 接続時のみ利用 可能です。未接続時は 最大27W となります。
- USB PD 3.0による最大60Wの急速充電は、構成チャンネル (Configuration Channel) ロ ジック対応した機器でのみサポートされます。
- S5 (シャットダウン)状態の最大供給電力は10Wです。

#### **9. USB 3.2 Gen 1 ヘッダー**

USB 3.2 Gen 1 増設用ブラケットやフロントパネルの USB 3.2 Gen 1 端子を接続すること ができます。

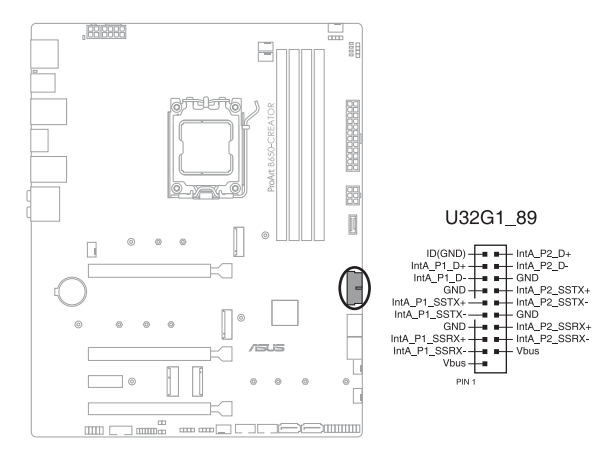

#### **10. USB 2.0 ヘッダー**

USB 2.0 増設用ブラケットやフロントパネルのUSB 2.0 端子を接続することができます。

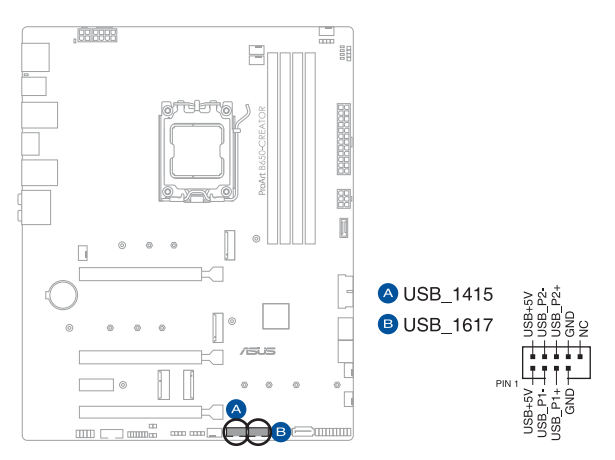

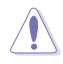

IEEE 1394用ケーブルをUSBコネクターに接続しないでください。マザーボードが損傷する原 因となります。

#### **11. 第2世代アドレサブルヘッダー**

個別にアドレス可能なWS2811 LEDドライバーICを搭載するRGB LED WS2812B ベースの LEDストリップを接続することができます。

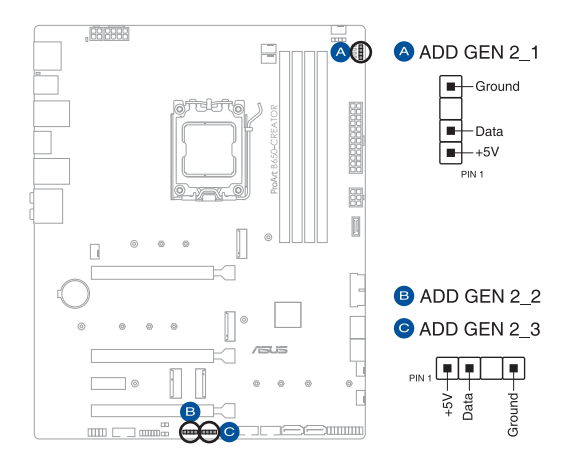

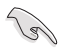

アドレサブルヘッダーは、定格最大5V/3A(LED 最大 500 個まで)の RGB LED WS2812B ベー スの LED ストリップに対応しています。

拡張カードや部品の取り付けおよび取り外しを行う際は、必ず電源をオフにして電源ケーブ ルを抜いてから作業してください。電源ケーブルを接続したまま作業をすると、火災、感電、 故障の原因となることがあります。

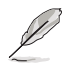

実際の点灯色や点灯方法は取り付けたLED ストリップの種類により異なります。

- 点灯しない場合は、LEDストリップが本製品がサポートする仕様の範囲内であること、コ ネクターが正しい向きで接続されていることをご確認ください。
- このヘッダーに接続されたLED ストリップは電源オン時のみ点灯します。

# **Chapter 1**

#### **12. RGB ヘッダー**

システムを色鮮やかに彩ることができるRGB LEDストリップ(LEDテープ)を接続すること ができます。

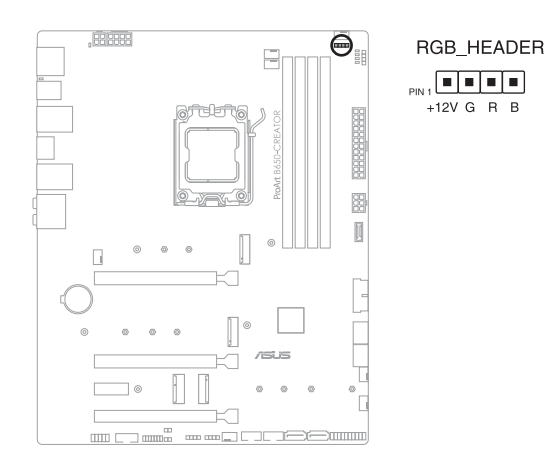

S.

RGB ヘッダーは、電源電圧12VのSMD5050 RGB LED ストリップに対応しています。(定格最 大 12V/3A)

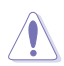

拡張カードや部品の取り付けおよび取り外しを行う際は、必ず電源をオフにして電源ケーブ ルを抜いてから作業してください。電源ケーブルを接続したまま作業をすると、火災、感電、 故障の原因となることがあります。

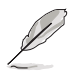

- 実際の点灯色や点灯方法は取り付けたLED ストリップの種類により異なります。
- 点灯しない場合は、LEDストリップが本製品がサポートする仕様の範囲内であること、コ ネクターが正しい向きで接続されていることをご確認ください。
- このヘッダーに接続されたLED ストリップは電源オン時のみ点灯します。

#### **13. CMOS クリアヘッダー**

CMOS クリアヘッダーは、CMOSのリアルタイムクロック (RTC) RAMを消去するためのも のです。 CMOS RTC RAMを消去することにより、システム時計、システムパスワード、お よびシステム設定パラメーターを既定値に戻すことができます。

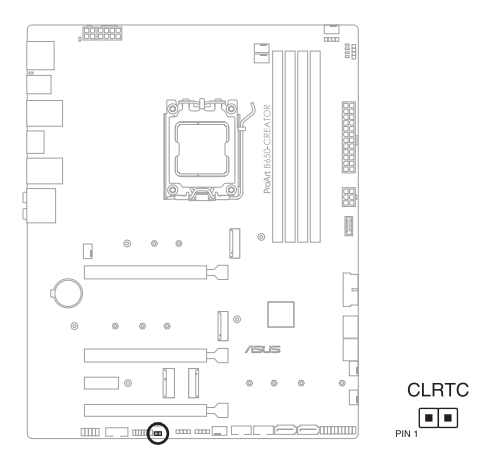

#### **CMOS RTC RAMを消去する手順**

- 1. コンピューターの電源をオフにし電源ケーブルをコンセントから抜きます。
- 2. ドライバーなどの金属製品を使用して、2つのピンに触れショートさせます。
- 3. 雷源ケーブルを差し込み、コンピューターの雷源をオンにします。
- 4. POST画面に「**Press F1 to Run SETUP**」と表示されたら<F1>を押してUEFI BIOS Utilityを起動し設定を行ないます。

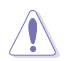

CMOS RTC RAMを消去する場合を除き、ピンをショートさせないでください。ショートさせた ままだとシステムは正常に起動しません。

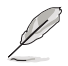

上記の手順を踏んでもCMOS RTC RAMのデータが消去できない場合は、マザーボードのコイ ン形電池を取り外し、再度消去手順を実施してください。

#### **14. シリアルポートヘッダー**

シリアルポート(COMポート)増設用ブラケットを接続することができます。

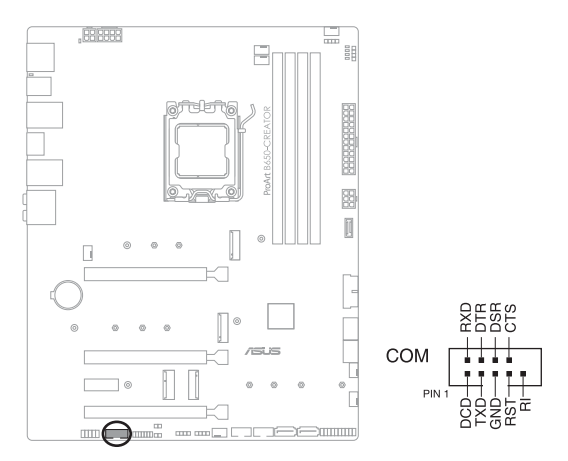

#### **15. フロントパネルオーディオヘッダー**

PCケースなどに付属するフロントパネルオーディオモジュールを接続することができま す。

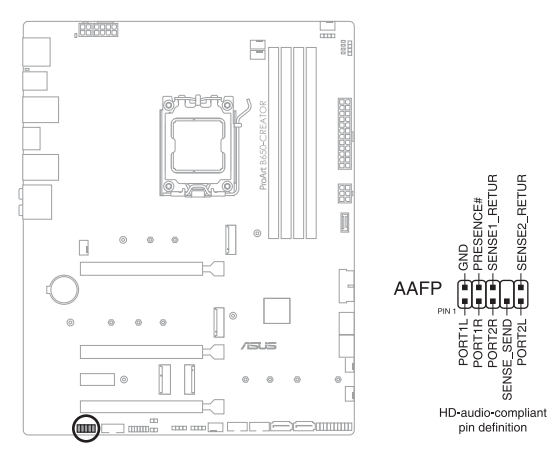

(g)

本製品を最高のオーディオパフォーマンスでご使用いただくために、HDオーディオモジュー ルのご使用をおすすめします。

#### **16. M.2 Socket 1 スロット**

M.2 Socket 1 (Key E) スロットです。PCIe インターフェースタイプの Type 2230 M.2 ワイヤ レスネットワークモジュールを取り付けることができます。

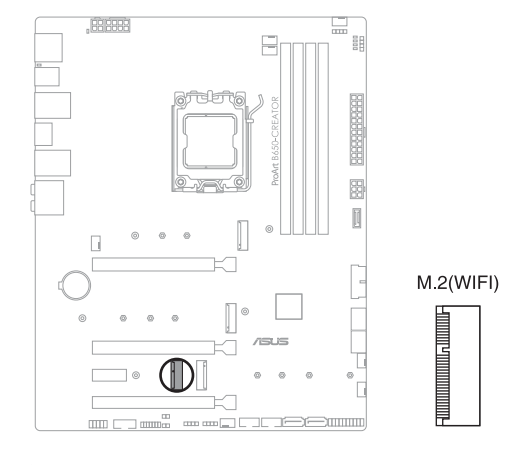

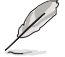

モジュールは別途お買い求めください。

**Chapter 1**

#### **17. システムパネルヘッダー**

PCケースのボタンやLEDケーブルなどを取り付けることができます。

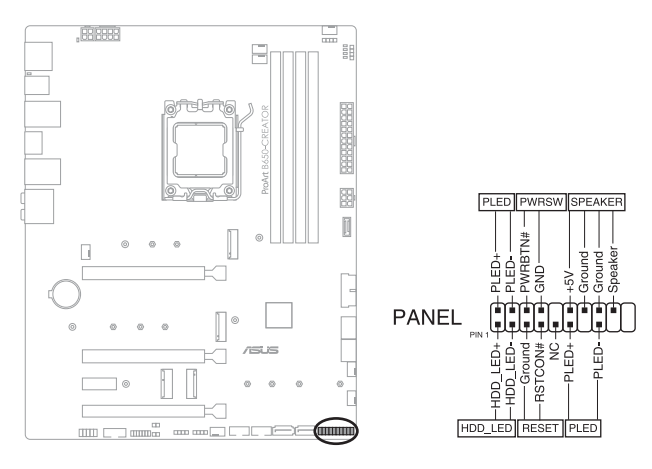

**• システム電源LEDヘッダー (PLED)**

システム電源LED用2ピン/3-1ピンヘッダーです。PCケースなどの電源LEDケーブルを接続し ます。このLEDはシステムの電源をオンにすると点灯し、システムがスリープ状態に入ると 点滅します。

**• ストレージデバイスアクティビティLEDヘッダー (HDD\_LED)** 

ストレージデバイスアクティビティLED用2ピンヘッダーです。マザーボードに接続してい るストレージデバイスがデータの読み書きを行なっている状態の時に点灯または点滅し ます。

**• スピーカーヘッダー (SPEAKER)**

システム警告スピーカー用4ピンヘッダーです。スピーカーはその鳴り方でシステムの不具 合を報告し、警告を発します。

**• 電源ボタン/ソフトオフボタンヘッダー (PWRSW)**

システムの電源ボタン用2ピンヘッダーです。電源ボタンを押すとシステムの電源がオンに なります。OSが起動している状態で、電源ボタンを押してから4秒以内に離すと、システム はOSの設定に従いスリープモード、または休止状態、シャットダウンに移行します。電源ボ タンを4秒以上押すと、システムはOSの設定に関わらず強制的にオフになります。

**• リセットボタンヘッダー (RESET)**

リセットボタン田2ピンヘッダーです。リセットボタンを押すとシステムは強制的に再起動 が実行されます。保存されていない作業中のデータは削除されてしまいます。

#### **18. 温度センサーヘッダー**

サーミスタケーブルを接続することで、任意の場所やデバイスの温度をモニターすること ができます。

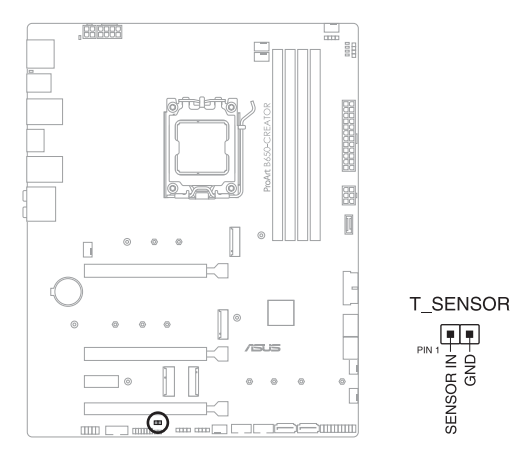
# **Chapter 1**

#### **19. ThunderboltTM ヘッダー**

Thunderbolt™ 拡張カードを取り付ける際に使用します。Intel® Thunderbolt™ テクノロ ジーをサポートするThunderbolt™ 拡張カードでは、Thunderbolt™デバイスをデイジーチ ェーン接続することができます。

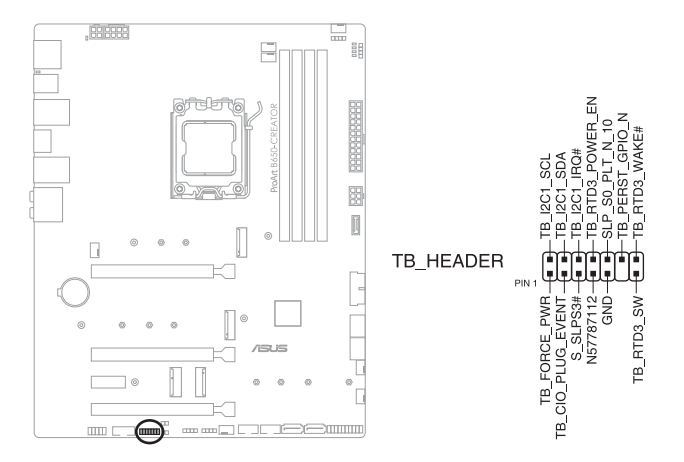

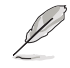

Thunderbolt™ 拡張カードの互換性については、各メーカーにお問い合わせください。

Thunderbolt™ 拡張カードは、PCI Express 4.0 x16 第3スロット (PCIEX16\_3) に取り付けられ ている場合にのみ使用することができます。

#### **20. Q-LED**

システムは起動時にPOST (Power-on Self Test) と呼ばれる動作チェックを実行します。 Q-LEDは重要なコンポーネント (CPU、メモリー、グラフィックスカード、起動デバイス) を POST時にチェックし、エラーが検出されると該当箇所のLEDを点灯させ問題箇所を通知 します。LEDが点灯している場合、システムは正常に動作することができません。Q-LED は、素早く問題箇所を発見することができる非常に便利な機能です。

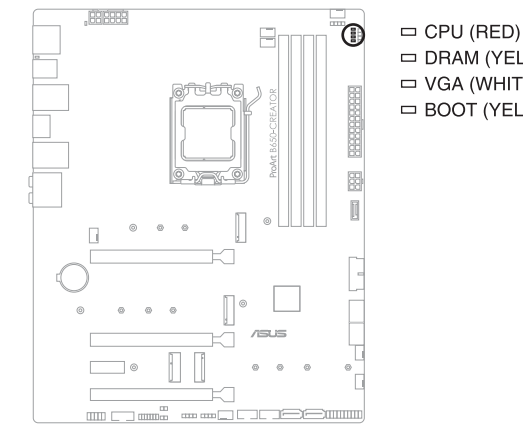

 $\Box$  DRAM (YELLOW)  $\Box$  VGA (WHITE) □ BOOT (YELLOW GREEN)

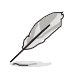

Q-LEDはシステムの起動問題が発生している個所の特定を補助するためのものであり、あら ゆる状況での問題を正確に特定するものではございません。あくまでも目安としてご利用く ださい。

#### **21. BIOS FlashBack™ LED**

BIOS FlashBack™ の実行中に点灯/点滅します。

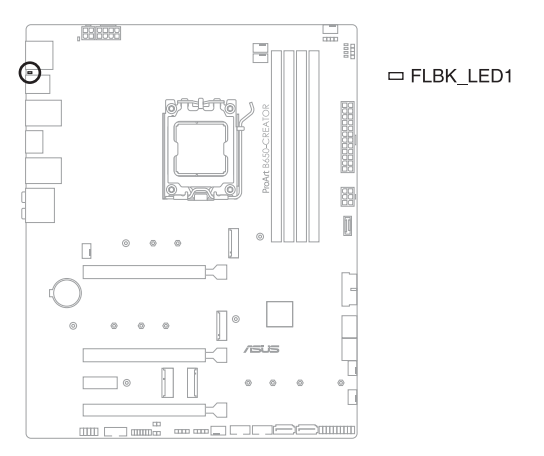

#### **22. 8ピン 電源プラグLED**

CPU用補助電源のための8ピン +12V 電源コネクターの接続状態を検出し通知します。コ ネクターに電源プラグが正しく取り付けられていない場合、このLEDが点灯し警告を発し ます。

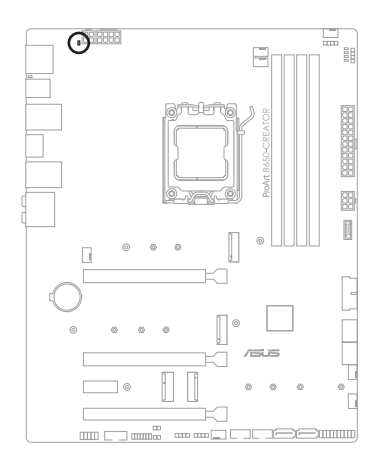

[] PLUG\_8PIN\_PWR

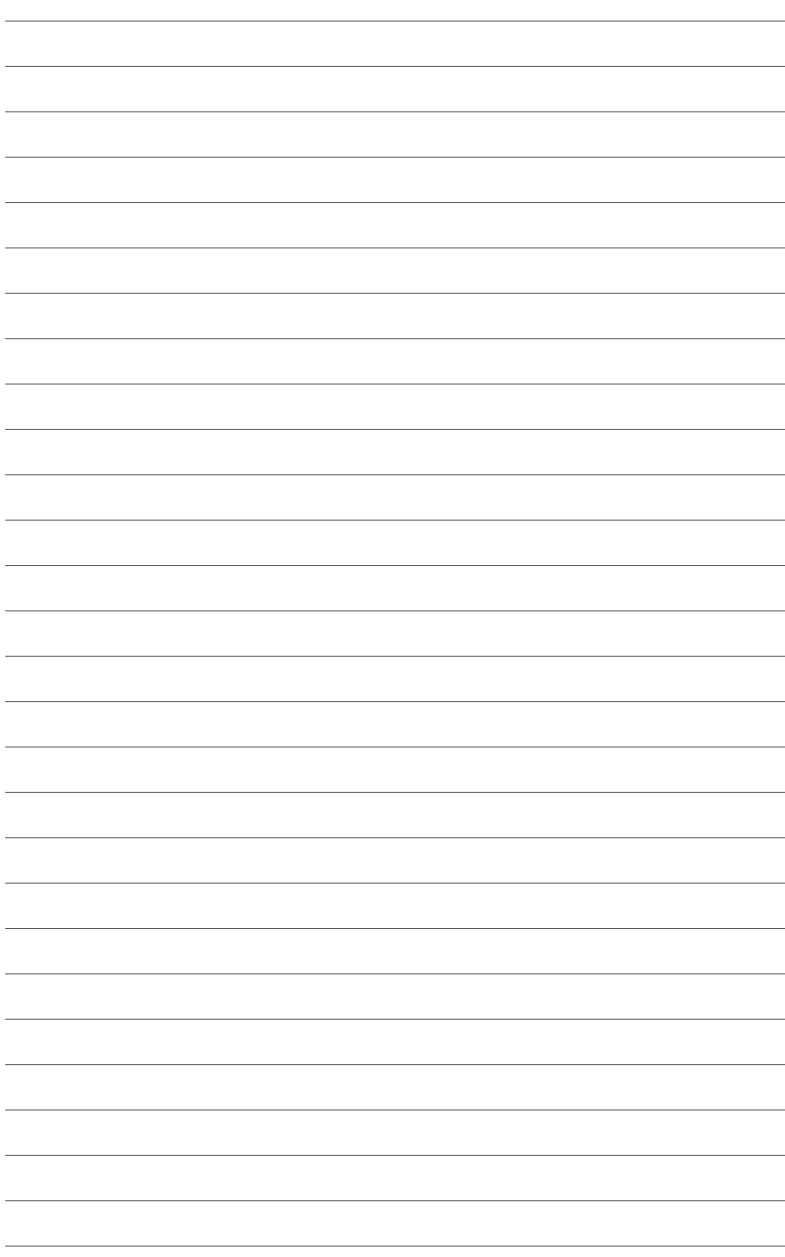

**基本的な取り付け**<br>2.1 コンピューターを

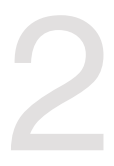

## **コンピューターを組み立てる**

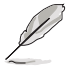

本書で使用されているイラストや画面は実際とは異なる場合があります。マザーボードのレイ アウトはモデルにより異なりますが、取り付け方法は同じです。

## **2.1.1 CPUを取り付ける**

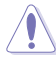

- CPUを取り付ける前に、必ずCPUがAMD Socket AM5に対応していることをご確認く ださい。CPUは特定の一方向にのみ取り付けることができます。CPUやソケットを 破損しないよう、正しい方向で取り付けてください。CPUを無理に押したり、強く 押し下げたりしないでください。
	- CPUを取り付ける際は、必ず電源ケーブルをコンセントから抜いて行なってください。
	- CPUの取り付けを行なう際は、正しい手順で行なってください。製品保証は、CPUの誤っ た取り付け・取り外しに起因する故障及び不具合には適用され ません。

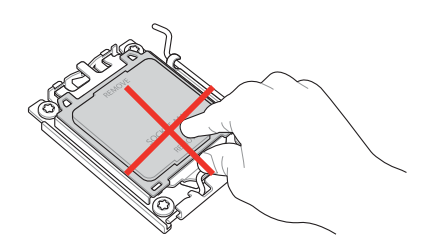

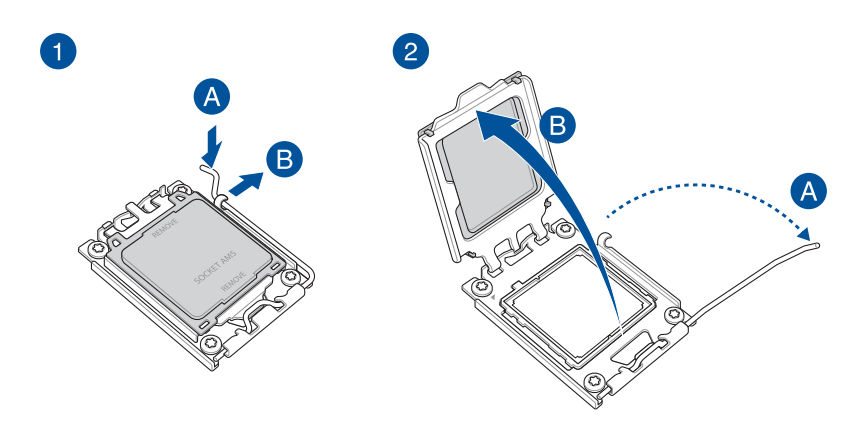

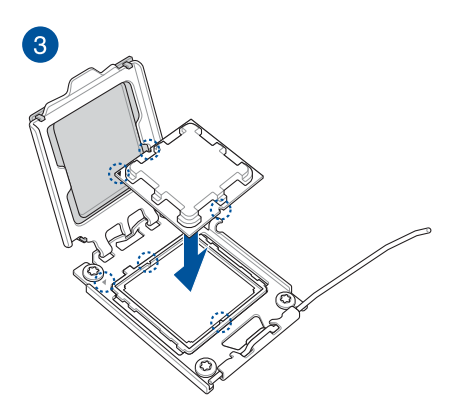

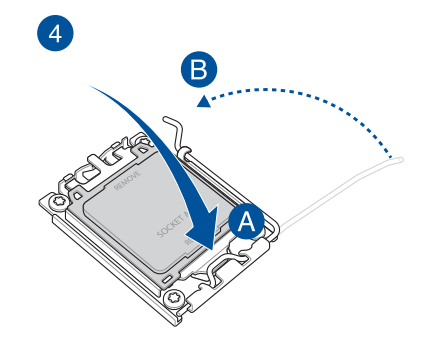

6

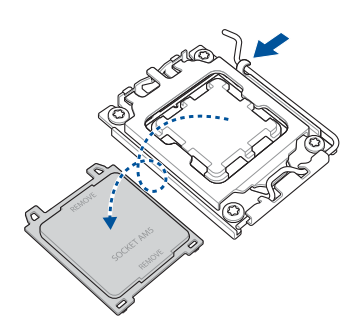

## Chapter 2 **Chapter 2**

## **2.1.2 CPUクーラーを取り付ける**

**Contract of the United States** 

 $\bigwedge$ 

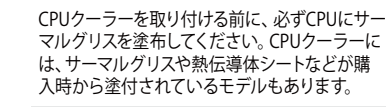

ソケットピンが損傷するのを防ぐために、AMD Socket AM5互換のCPUクーラーとAMD Socket AM5純正バックプレートのご使用をお勧めし ます。

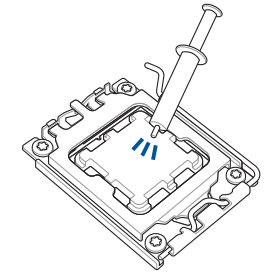

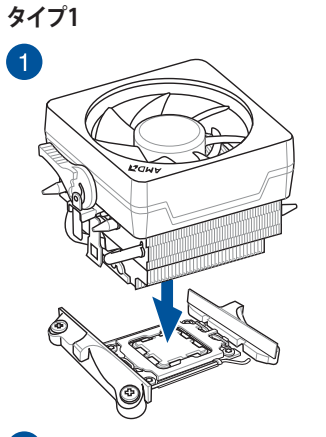

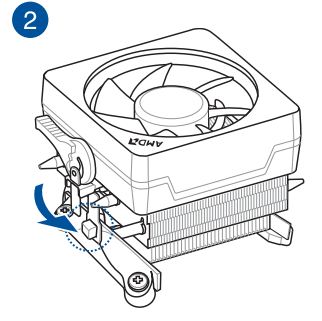

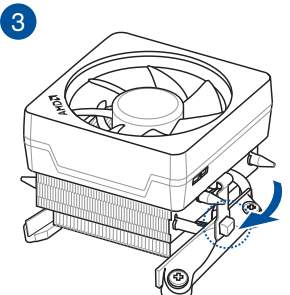

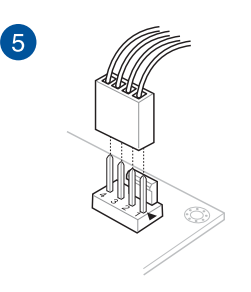

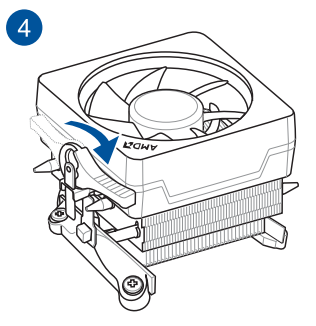

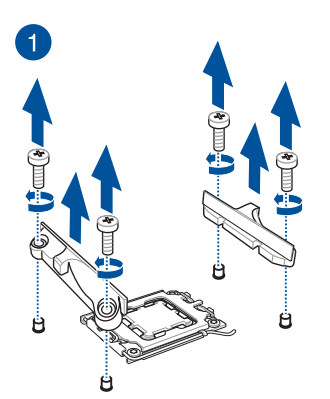

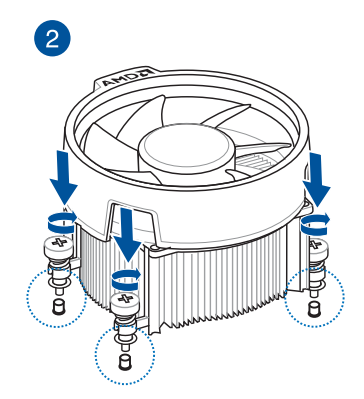

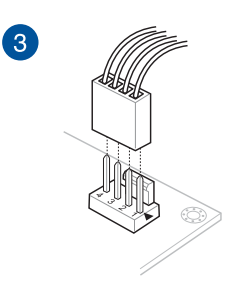

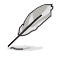

- • ネジ固定タイプのCPUクーラーを使用する場合は、ネジとリテンションモジュールのみを 取り外します。
- 取り付け方や使用方法は各製品の取扱説明書に従ってください。

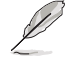

取り付け方や使用方法は各製品の取扱説明書に従ってください。

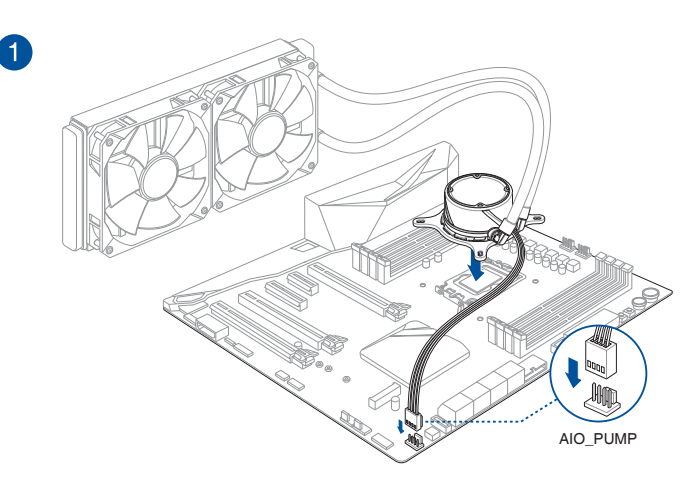

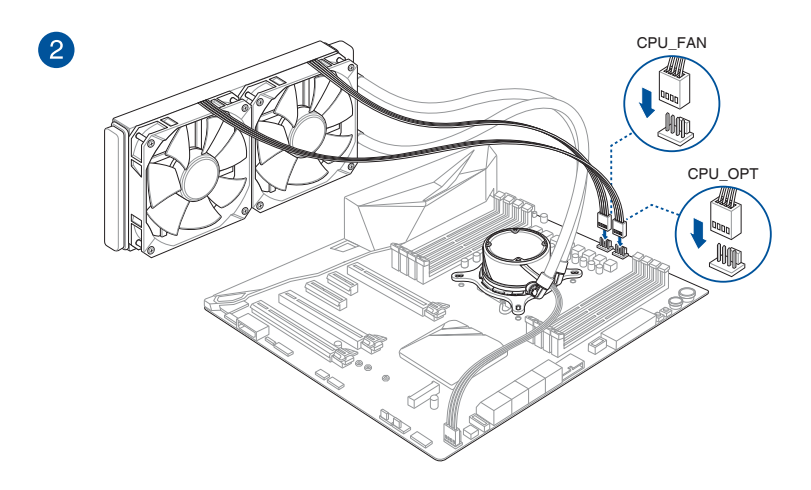

## **2.1.3 メモリーを取り付ける**

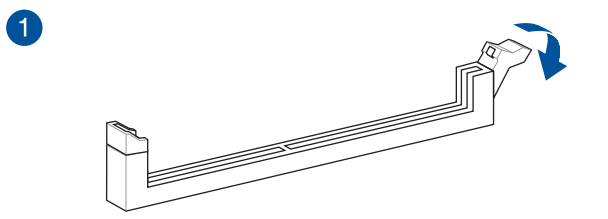

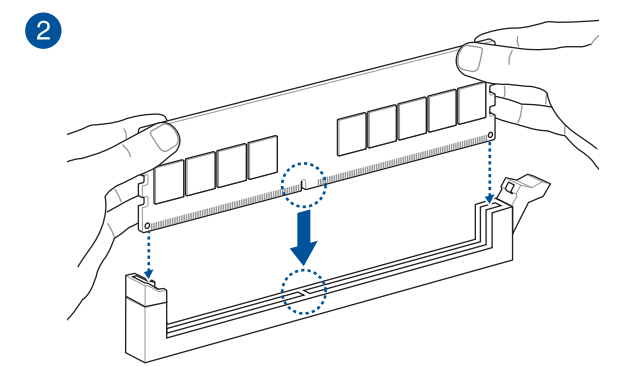

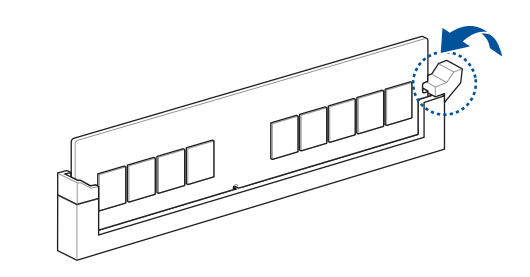

**メモリーを取り外す**

8

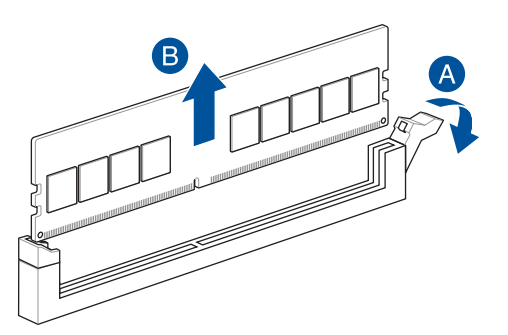

## **2.1.4 M.2 SSD を取り付ける**

サポートするM.2 SSDのType(サイズ)はスロットにより異なります。

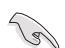

♦

サーマルパッドを交換する場合は、厚さ 1.25mm のものをご使用ください。

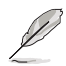

- イラストはイメージです。お手元の製品と形状が異なる場合がありますが、手順は同じ です。
- ネジの取り付けや取り外しを行う際は、ネジのサイズに合ったドライバーをご使用くださ い。

#### 手順

- 1. ヒートシンクを固定しているネジを取り外します。
- 2. ヒートシンクを取り外します。

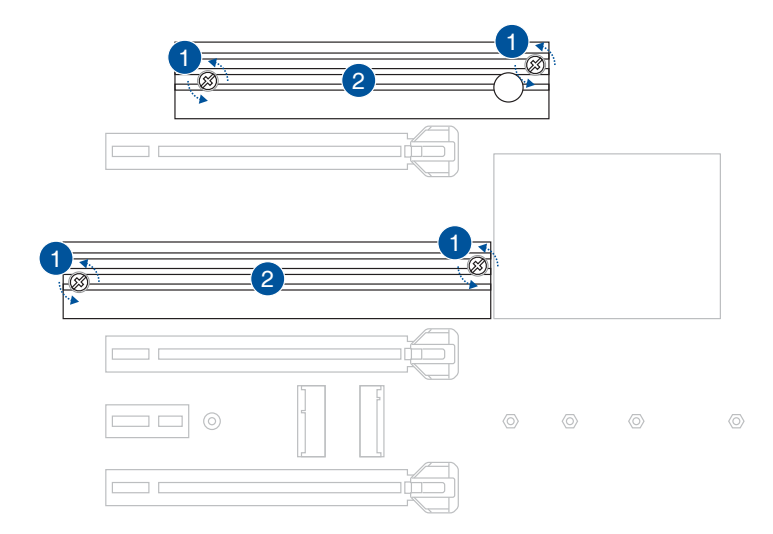

**• M.2\_1 スロットの場合**

#### Type 2280

- A. 必要に応じて、取り付ける M.2 SSD が部品を片面のみに搭載する片面実装タイ プの場合は、付属の M.2 ゴムパッドを貼り付けます。取り付ける M.2 SSD が部 品を両面に搭載する両面実装タイプの場合は、M.2 ゴムパッドを貼り付けない ようご注意ください。
- B. M.2 Q-Latchのハンドル部がスロットの反対側を向くよう回転させます。
- C. M.2 Socket 3 スロットにM.2 SSDを取り付けます。
- D. M.2 Q-Latchを時計回りに回転させM.2 SSDを固定します。

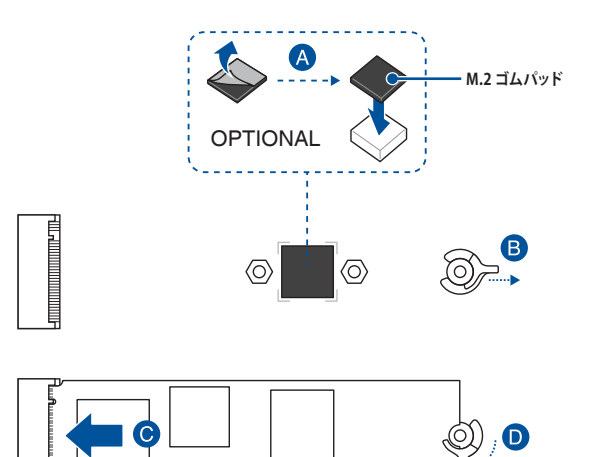

A. Type 2242 M.2 SSDを取り付ける場合は、既存の M.2 ゴムパッドを取り外しま す。

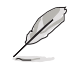

この手順は、Type 2242 M.2 SSDを取り付ける場合にのみ必要です。

- B. 取り付けるM.2 SSDのサイズに適したネジ穴に付属のM.2ネジパッケージのスタ ンドオフ(スペーサー)を取り付けます。
- C. M.2 Socket 3 スロットにM.2 SSDを取り付けます。
- D. M.2ネジパッケージのネジを使用しM.2 SSDを固定します。

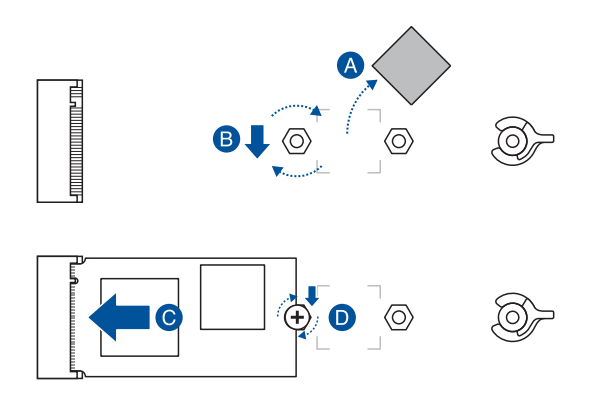

**• M.2\_2 スロットの場合**

#### Type 2280/22110

 A. Type 22110 M.2 SSDを取り付ける場合は、既存のType 2280用ネジ穴に取り付 けられているM.2 Q-Latchを取り外します。

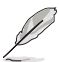

この手順は、Type 22110 M.2 SSDを M.2\_2 スロットに取り付ける場合にのみ必要です。

- B. 必要に応じて、取り付ける M.2 SSD が部品を片面のみに搭載する片面実装タイ プの場合は、付属の M.2 ゴムパッドを貼り付けます。取り付ける M.2 SSD が部 品を両面に搭載する両面実装タイプの場合は、M.2 ゴムパッドを貼り付けない ようご注意ください。
- C. M.2 O-Latchのハンドル部がスロットの反対側を向くよう回転させます。
- D. M.2 Socket 3 スロットにM.2 SSDを取り付けます。
- E. M.2 Q-Latchを時計回りに回転させM.2 SSDを固定します。

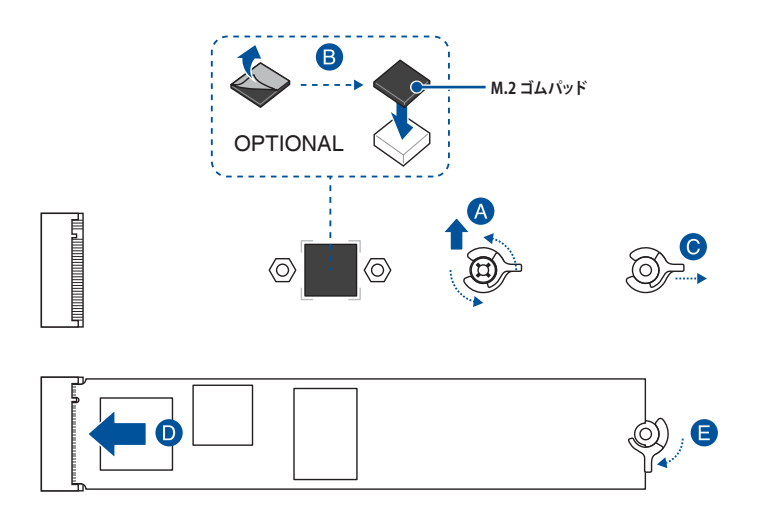

 A. Type 2242 M.2 SSDを取り付ける場合は、既存の M.2 ゴムパッドを取り外しま す。

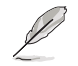

この手順は、Type 2242 M.2 SSDを取り付ける場合にのみ必要です。

- B. 既存のType 2280用ネジ穴に取り付けられているM.2 Q-Latchを反時計回りに回 転させ取り外します。
- C. 取り付けるM.2 SSDのサイズに適したネジ穴にM.2 Q-Latchを取り付けます。
- D. M.2 Q-Latchのハンドル部がスロットの反対側を向くよう回転させます。
- E. M.2 Socket 3 スロットにM.2 SSDを取り付けます。
- F. M.2 Q-Latchを時計回りに回転させM.2 SSDを固定します。

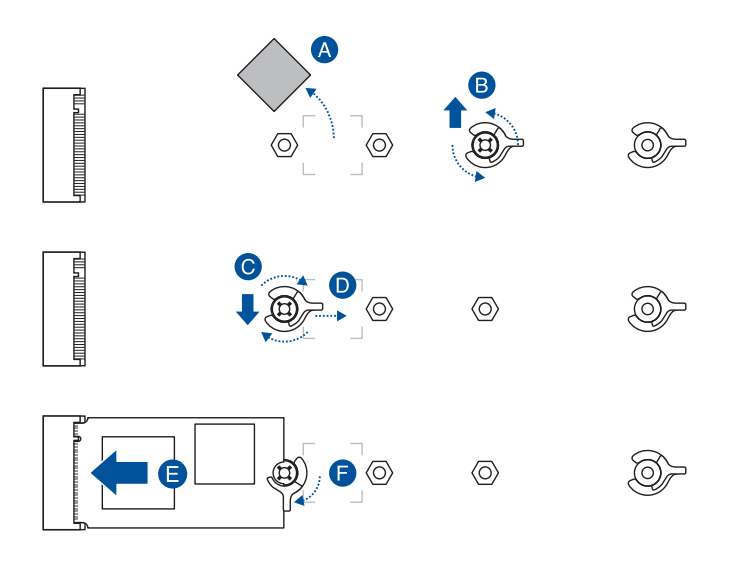

- **• M.2\_3 スロットの場合**
	- A. 既存のType 2280用ネジ穴に取り付けられているM.2 Q-Latchを反時計回りに回 転させ取り外します。
	- B. 取り付けるM.2 SSDのサイズに適したネジ穴にM.2 Q-Latchを取り付けます。
	- C. M.2 O-Latchのハンドル部がスロットの反対側を向くよう回転させます。
	- D. M.2 Socket 3 スロットにM.2 SSDを取り付けます。
	- E. M.2 Q-Latchを時計回りに回転させM.2 SSDを固定します。

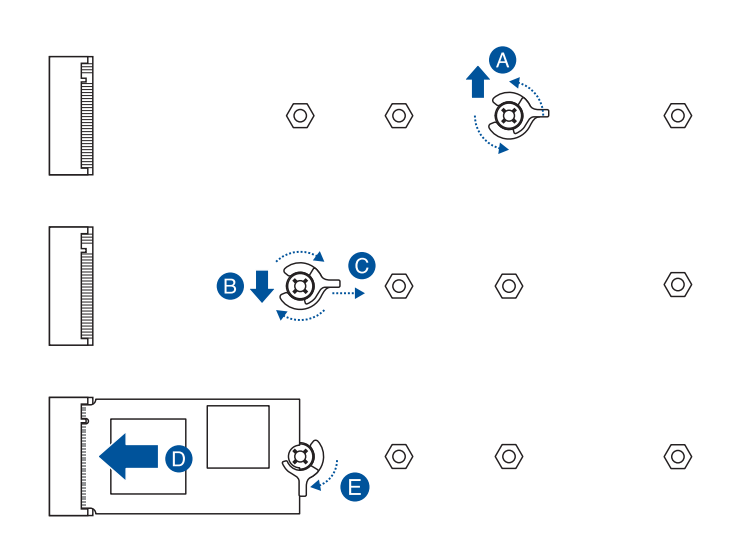

4. ヒートシンク裏面のサーマルパッド保護フィルムを剥がします。

**Collando** サーマルパッドを交換する場合は、厚さ 1.25mm のものをご使用ください。

- 5. ヒートシンクを所定の位置に取り付けます。
- 6. 先ほど取り外したネジを使用してヒートシンクを固定します。

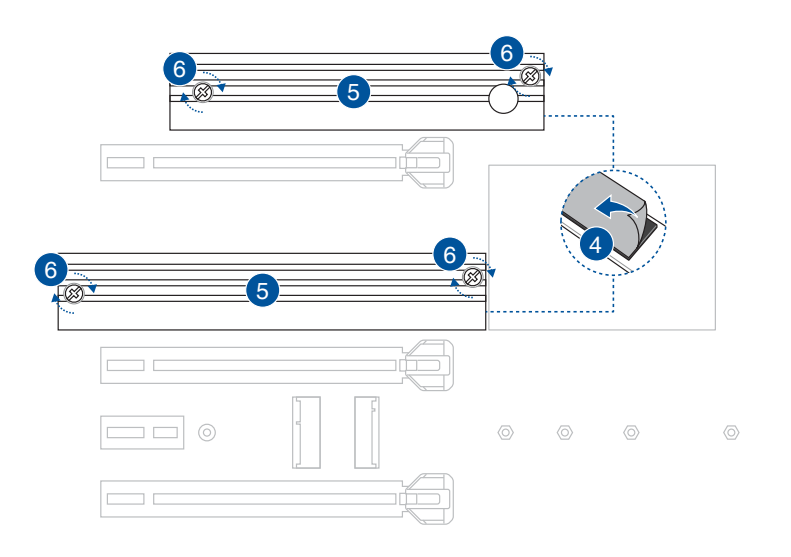

## **2.1.5 マザーボードを取り付ける**

1. PCケースとマザーボードのバックパネルの位置が一致していることを確認してバックパネ ル側から慎重に挿入し、マザーボードの取り付け穴とスペーサーが合うように設置します。

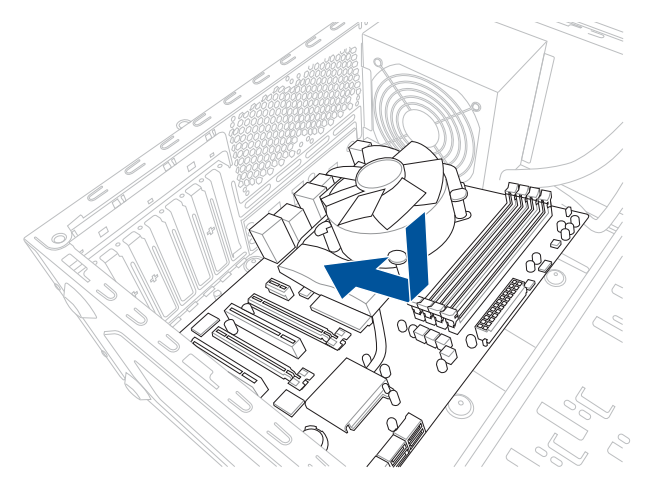

2. 下図を参考に、取り付けるネジをすべて仮止めし、対角線上に少しずつ締めていきます。

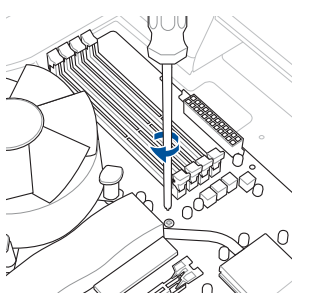

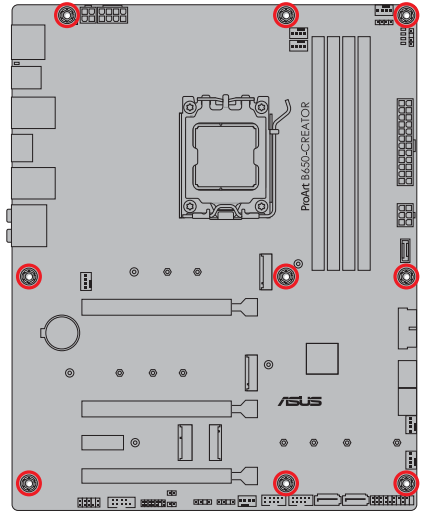

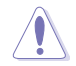

ネジはきつく締めすぎないように注意してください。

**Chapter 2**

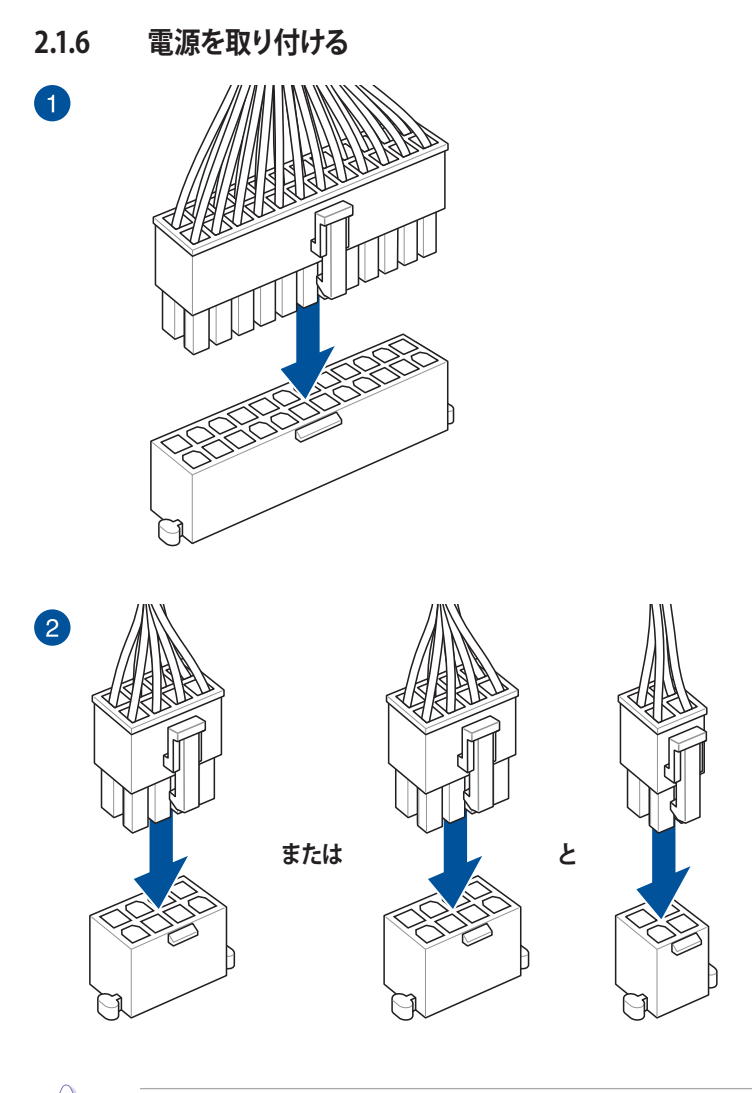

CPU補助電源は8ピンEPS 12V 以上 (8ピンまたは8ピン+4ピン) を接続してください。4ピ ンATX12V接続のみで使用すると、異常温度上昇などの原因になる恐れがあります。

8ピン +12V電源コネクターには、必ず8ピン 電源ケーブルを接続してください。

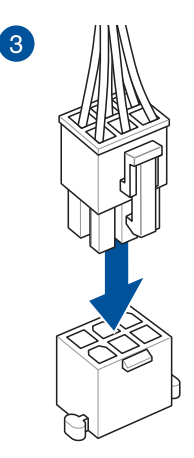

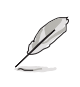

6ピン PCI Express 電源コネクター(**PD\_12V\_PWR**)は、PCI Express x16 スロットへの追加電 源供給用です。USB 3.2 Gen 2x2 コネクターのUSB PD 3.0による最大 60W 充電は 6ピン PCI Express 電源コネクター接続時のみ利用可能です。未接続時は 最大27W となります。

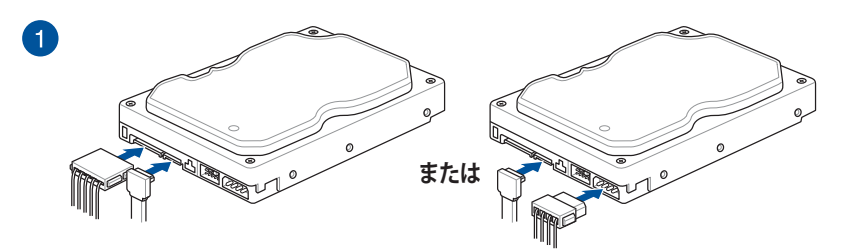

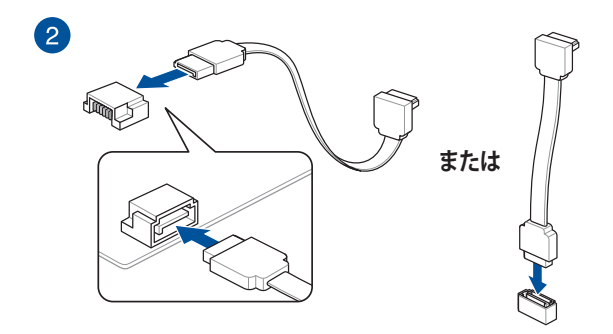

**Q-Connector(システムパネルヘッダー)**

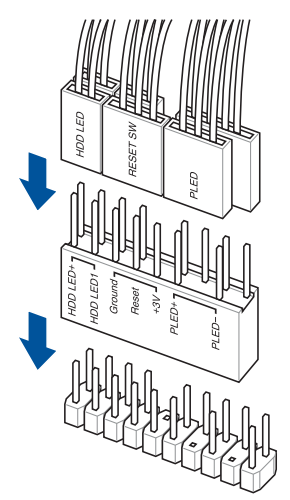

**USB 3.2 Gen 1 ヘッダー**

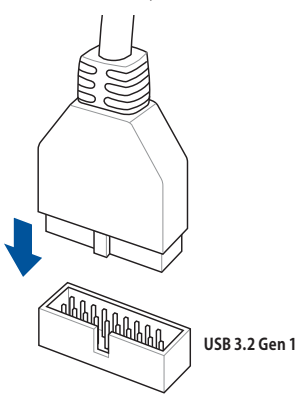

**フロントパネルオーディオヘッダー**

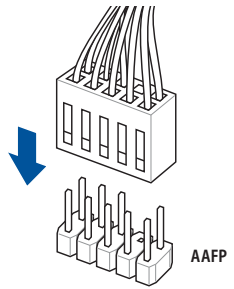

**USB 3.2 Gen 2x2 コネクター**

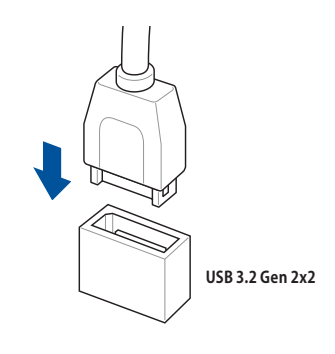

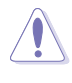

コネクターは特定の一方向にのみ取り付 けることができます。端子形状を確認し、 まっすぐ奥まで差し込んでください。

**USB 2.0 ヘッダー**

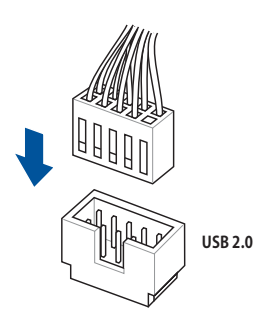

## **2.1.9 拡張カードを取り付ける**

**PCI Express x16 カード**

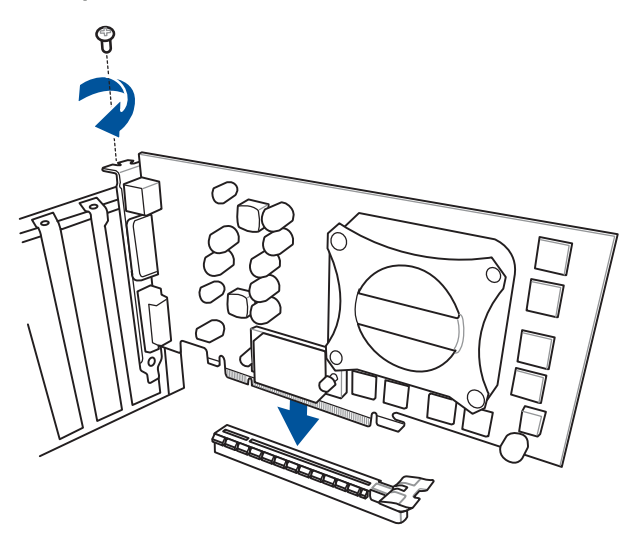

**PCI Express x1 カード**

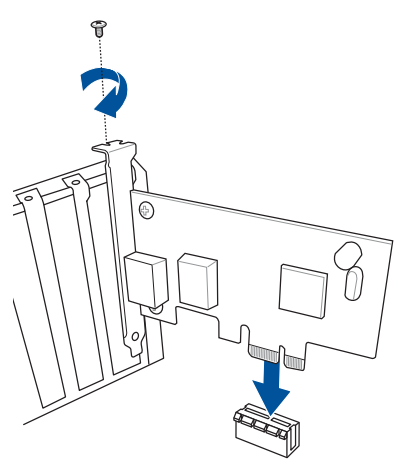

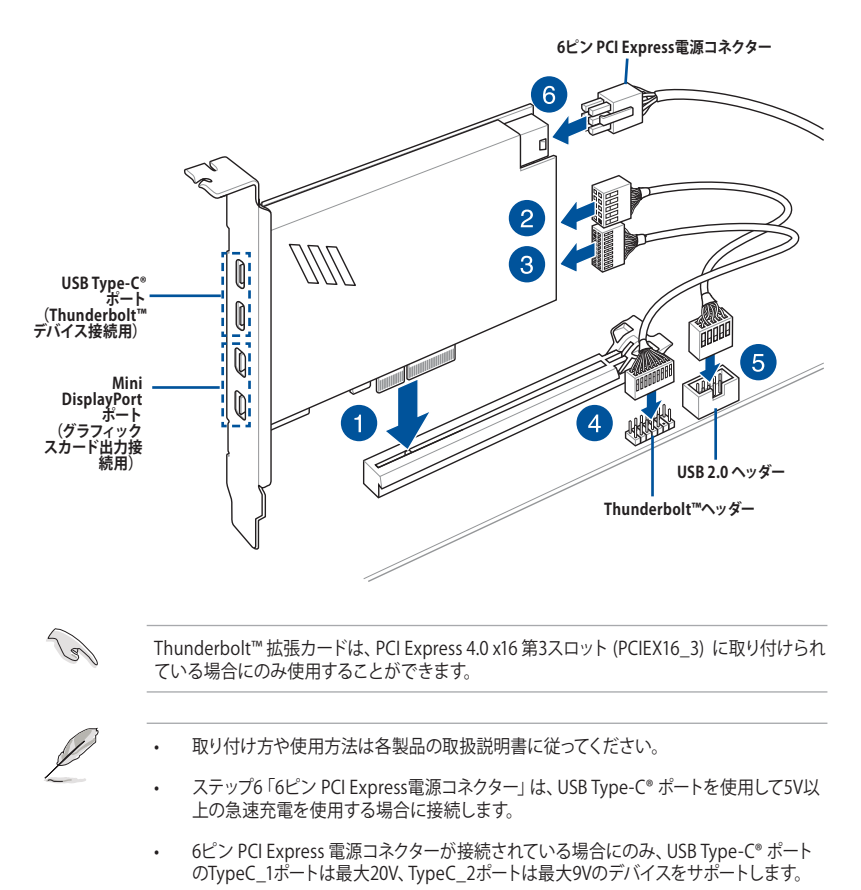

Thunderbolt™ 拡張カードの互換性については、拡張カードメーカー各社へお問い合わ せください。

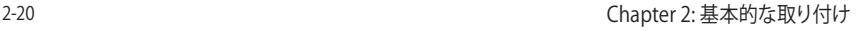

## **2.1.10 USB Type-C® 対応ディスプレイを接続する**

1. 付属のDisplayPort ケーブルを使用して、グラ フィックスカードの DisplayPort 出力ポート とマザーボードの DisplayPort 入力ポートを 接続します。

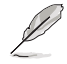

DisplayPort 入力ポートの位置は「**2.3.1 バックパネルインターフェース**」をご参照 ください。

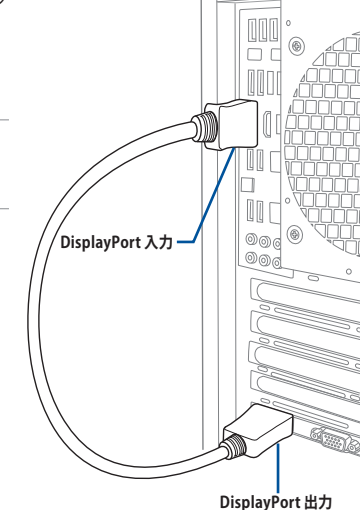

2. ディスプレイ出力に対応する USB Type-C® ケーブルを使用し、マザーボードのディスプレ イ出力に対応するUSB 3.2 Gen 2 ポート(USB Type-C®)とUSB Type-C® 対応ディスプレイ を接続します。

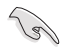

USB Type-C® 対応ディスプレイを接続する場合は、必ずディスプレイ出力に対応したUSB Type-C® ケーブルをご使用ください。

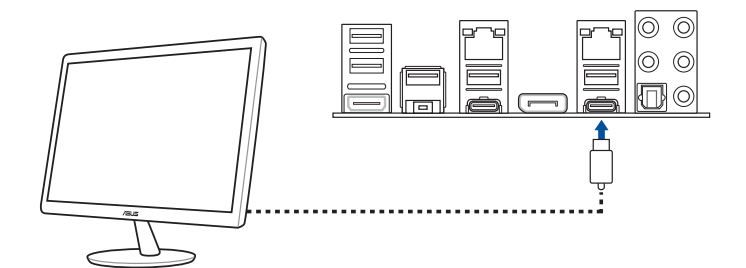

#### **USB 3.2 Gen 2 ポート(USB Type-C®)とDisplayPortの構成**

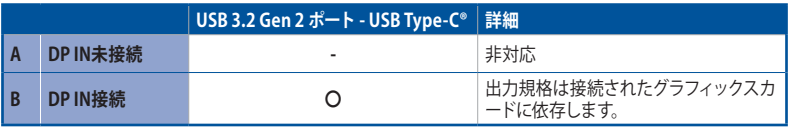

#### **DisplayPort入力ポートからUSB 3.2 Gen 2 ポート - USB Type-C® へ出力(すべてのCPU)**

**2.1.11 M.2ワイヤレスネットワークモジュールとアンテナを取り付ける**

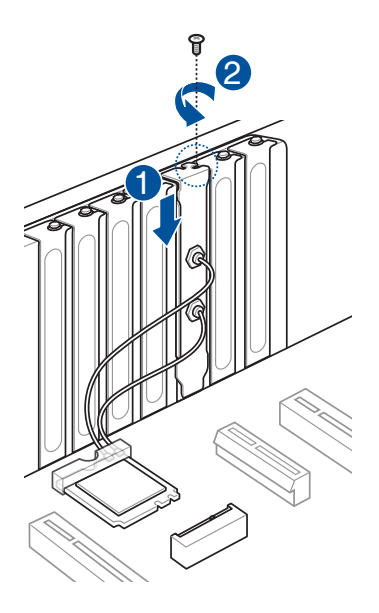

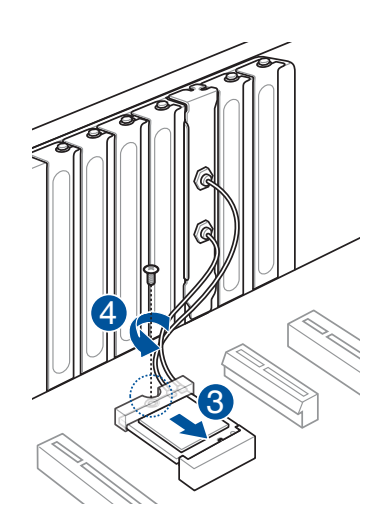

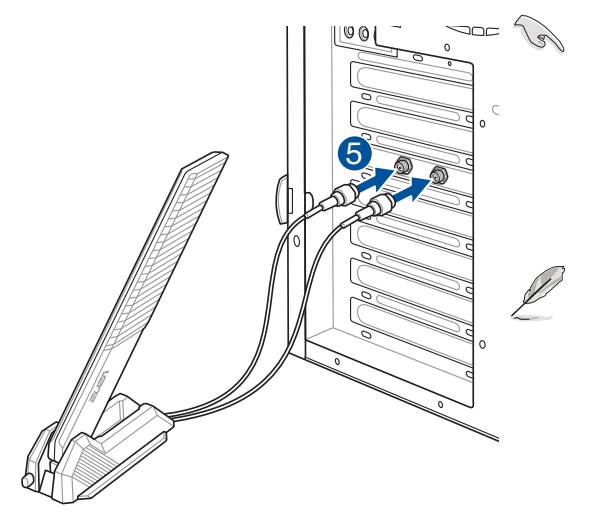

- • 使用中にアンテナが 外れないよう、しっ かりと取り付けてく ださい。
- アンテナは人体から **20cm以上離れた場** デジャンプ にんこう い。
- • イラストはイメージ です。お手元の製品 と形状が異なる場合 がありますが、手順 は同じです
- • モジュールとアンテ ナは別途お買い求め ください。

## **2.2 UEFI BIOSを更新する**

## **BIOS FlashBack**™

BIOS FlashBack™ はこれまでのBIOS更新ツールとは違うとても便利なUEFI BIOSの更新手段 で、UEFI BIOS UtilityやOSを起動することなく簡単にUEFI BIOSを更新することができます。 **手順:**

- 1. ASUS オフィシャルサイトからBIOS イメージファイルをダウンロードし、ダウンロードした ファイルを展開します。
- 2. 展開によって出現したBIOS イメージファイルの名前を手動で「**PAB650C.CAP**」に変更す るか、**BIOSRenamer.exe** を実行しファイル名を自動で変更します。
- 3. BIOS イメージファイルをUSBストレージデバイスのルートディレクトリにコピーします。
- 4. コンピューターをシャットダウンし、BIOSイメージファイルを入れたUSBストレージデバイ スをBIOS FlashBack™ に対応するUSB ポートに接続します。
- 5. BIOS FlashBack™ ボタン近くのBIOS FlashBack™LEDが点滅を始めるまで、BIOS FlashBack™ ボタンを約3秒ほど長押しします。

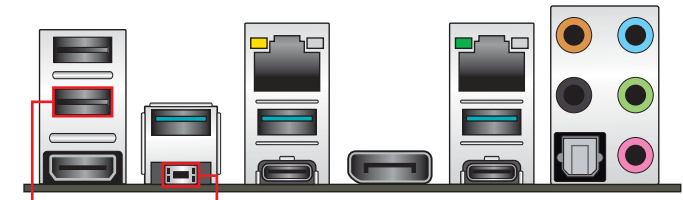

**BIOS FlashBack™ ポート BIOS FlashBack™ ボタン**

6. BIOS FlashBack™が完了するとLEDは消灯します。LEDが完全に消灯したことを確認して システムを起動し、UEFI BIOS Utilityを確認します。

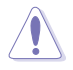

UEFI BIOS更新中はUSBストレージデバイスを取り外す、電源プラグを抜く、オンボードスイ ッチを押す、ジャンパスイッチの位置を変更するなど一切の行為を行わないようご注意く ださい。BIOS更新中に他の行為を行なった場合、UEFI BIOSの更新が中断する可能性があ ります。

BIOS FlashBack™ LEDが5秒ほど点滅したあとで点灯状態となる場合は、BIOS FlashBack™ 機能が正常に動作していないことを示しています。

#### **考えられる原因:**

1. USBストレージが正しく取り付けられていない。 2. サポート外のファイルシステム、またはファイル名が正しくない。 2. ッホー・アンファイルシング 台、6.00シン イル・ロッセン、エントン・マーク<br>このようなエラーが発生した場合は、電源ユニットのスイッチをオフにするなどしてシス テムの電源を完全にオフにした後に再度実行してください。

UEFI BIOSのアップデートにはリスクが伴います。UEFI BIOSのアップデートに失敗すると、 UEFI BIOSが破損、損傷しシステムを起動することができなくなる恐れがあります。UEFI BIOS のアップデートに伴う不具合、動作不良、破損等に関しましては保証の対象外となります。

BIOS FlashBack™ の詳しい使い方は、弊社サポートサイト https://www.asus.com/support/ を ご覧ください。QRコードを読み込むことで該当のページに遷移します。

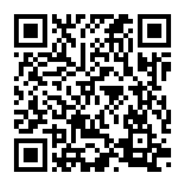

- **2.3 バックパネルとオーディオ接続**
- **2.3.1 バックパネルインターフェース**

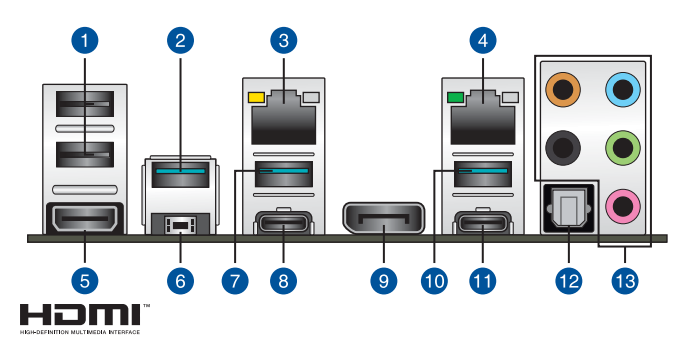

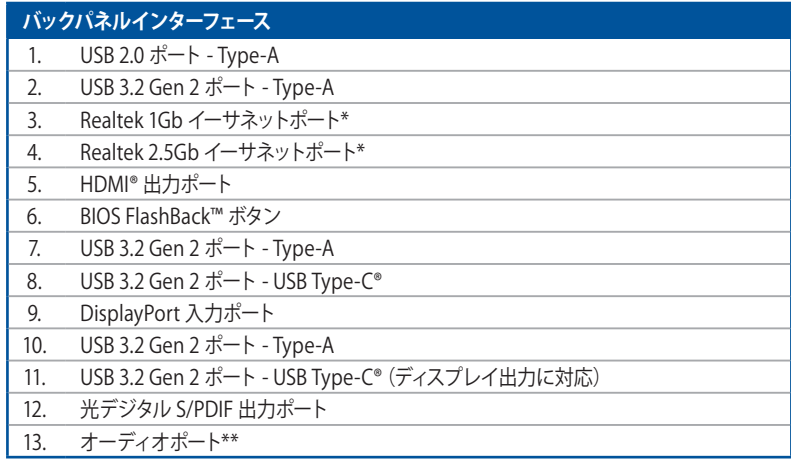

**\* / \*\* : LEDの点灯内容、及びオーディオポートの構成は次のページでご確認ください。**

#### **\* Realtek 1Gb イーサネットポート - LEDインジケーター**

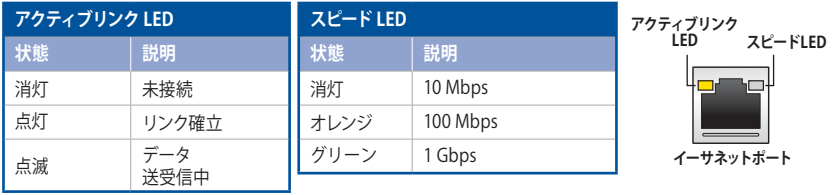

#### **\* Realtek 2.5Gb イーサネットポート - LEDインジケーター**

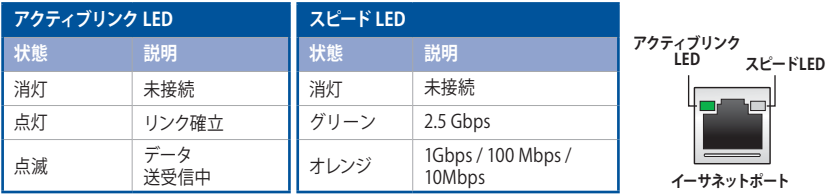

#### **\*\* オーディオ構成表**

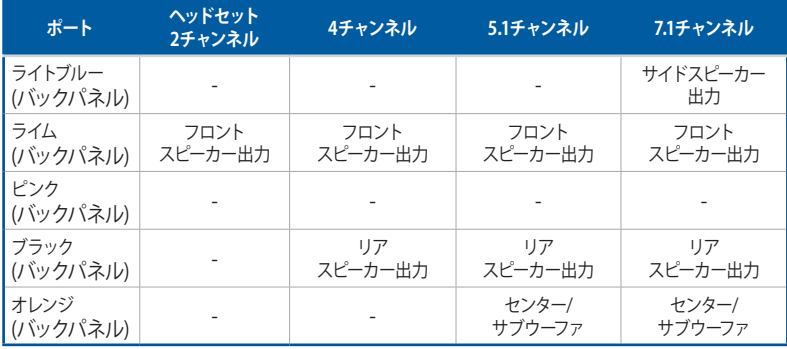

**2.3.2 オーディオ接続**

**オーディオポート**

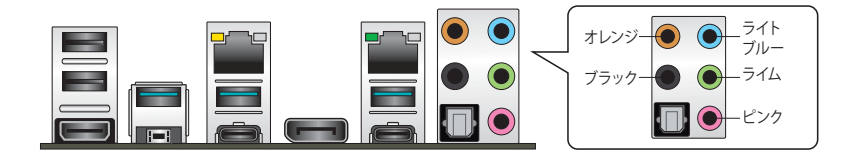

**ヘッドホンとマイクを接続**

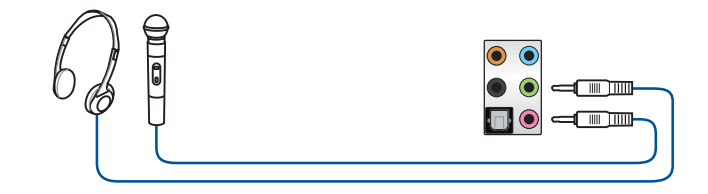

#### **2 チャンネルスピーカーに接続**

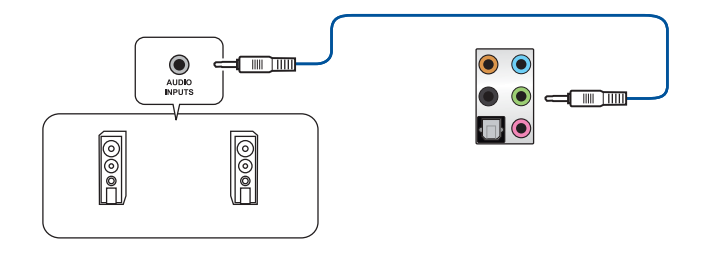

#### **4 チャンネルスピーカーに接続**

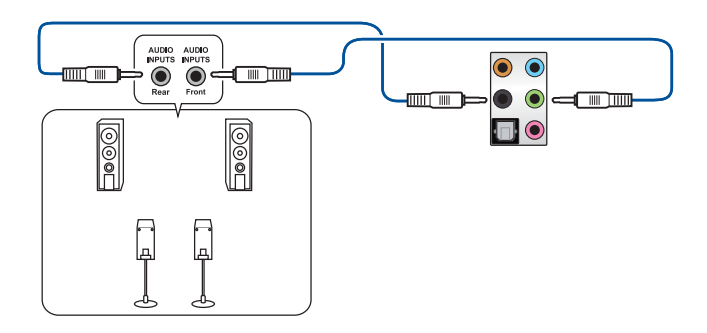

2-28 Chapter 2: 基本的な取り付け

#### **5.1 チャンネルスピーカーに接続**

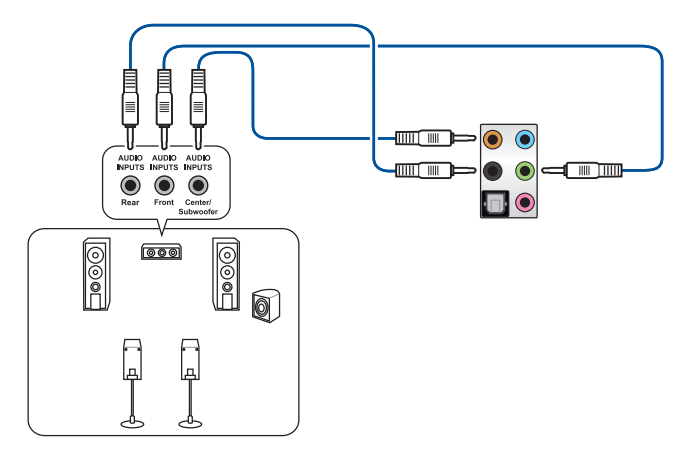

**7.1 チャンネルスピーカーに接続**

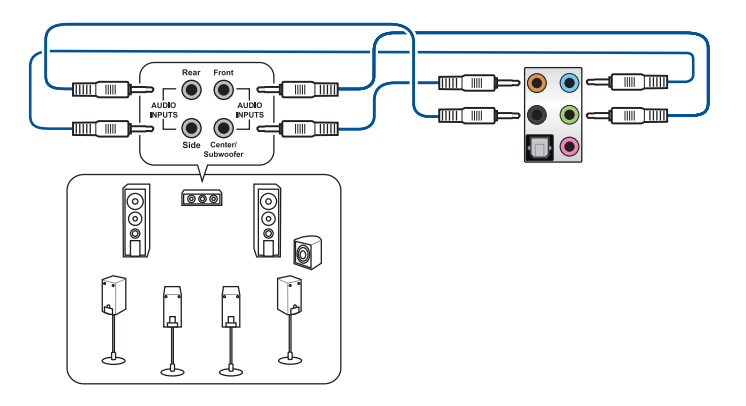

## **2.4 システムを起動する**

- 1. すべてのコンポーネントやデバイスの取り付けが完了したら、PCケースのカバーを取り付 けます。
- 2. すべてのスイッチがオフになっていることを確認します。
- 3. 雷源ケーブルをPCケース背面の雷源ユニットのコネクターに接続します。
- 4. 雷源ケーブルをコンセントに接続します。
- 5. 以下の順番でデバイスの雷源をオンにします。
	- a. モニター/ディスプレイ
	- b. 外部デバイス類 (デイジーチェーンの最後のデバイスから)
	- c. システム雷源
- 6. 電源ユニットにスイッチがある場合はスイッチをオンにします。次にPCケースの電源ボタ ンを押してシステムの電源をオンにします。正常に電源がオンになるとシステム電源LED が点灯します。また、ディスプレイがスタンバイ状態の場合、システムの電源をオンにする とディスプレイは自動的にスタンバイ状態から復帰します。

 次に、システムはPOST(Power On Self Test) と呼ばれる起動時の自己診断テストを実行し ます。このPOST時に問題が確認された場合はBIOSによりビープ音が発せられるか、ディス プレイ画面上にエラーメッセージが表示されます。

システムの電源をオンにしてから30秒以上経過してもディスプレイ画面になにも表示され ない場合は、電源オンテストに失敗した可能性があります。ジャンパー設定や取り付けた デバイスの状態を確認し、問題が解決しない場合は各メーカーや販売店にご相談くださ い。次の表はビープ音が示すエラーの内容です。

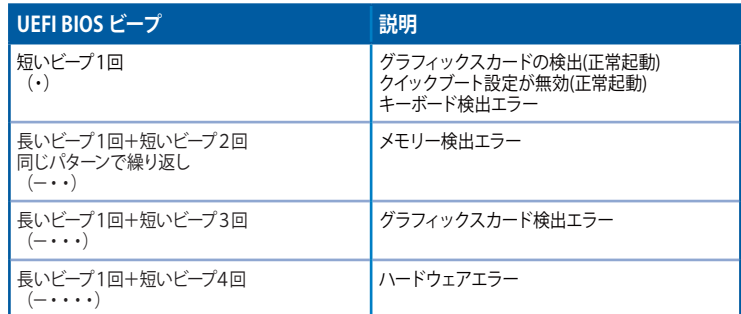

7. POST中にキーボードの<F2>または<Delete>を押すとUEFI BIOS Utilityを起動すること ができます。UEFI BIOS Utilityについて、詳細はChapter 3 をご参照ください。

## **2.5 システムの電源をオフにする**

OSが起動している状態で、電源スイッチを押してから4秒以内に離すと、システムはOSの設定 に従いスリープ、休止状態、シャットダウンに移行します。 雷源スイッチを4秒以上押すと、シス テムはOSの設定に関わらず強制的にオフになります。この機能は、OSやシステムがハングアッ プ(ロック)して、通常のシステム終了作業が行えない場合にのみご使用ください。強制終了は 各コンポーネントに負担をかけます。万一の場合を除き頻繁に強制終了をしないようご注意く ださい。

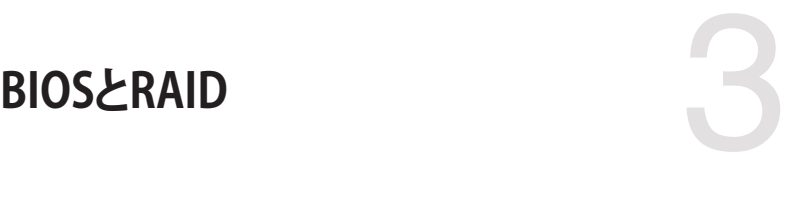

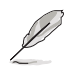

UEFI BIOS UtilityとRAIDの設定方法について、詳しくは弊社Webサイトに掲載のガイドをご 覧ください。

## **3.1 UEFIとは**

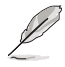

ASUS UEFI BIOSは、従来のキーボード操作だけでなくマウスでの操作も可能となったグラフ ィカルでユーザーフレンドリーなインターフェースです。OSを使用するのと同じくらいに簡単 に操作することができます。\* EFI (UEFI) が従来のBIOSと同じ機能を持つことから、ASUSはEFI (UEFI) を「**UEFI BIOS**」、「**BIOS**」と表記します。

UEFI(Unified Extensible Firmware Interface)は、従来パソコンのハードウェア制御を担ってき た BIOS に代わる、OS とファームウェアのインターフェース仕様です。UEFIは非常に高機能な最 新のファームウェアで従来のBIOSと違い拡張性に富んでいます。UEFIの設定はマザーボードの CMOS RAM(CMOS)に保存されています。通常、UEFIのデフォルト設定はほとんどの環境で、最 適なパフォーマンスを実現できるように設定されています。以下の状況以外では、**デフォルト設定 のままで使用することをお勧めします。**

- システム起動中にエラーメッセージが表示され、UEFI BIOS Utility を起動するように指示が あった場合
- UEFI BIOSの設定を必要とするコンポーネントをシステムに取り付けた場合

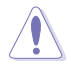

不適切な設定を行なうと、システムが起動しない、または不安定になるといった症状が出るこ とがあります。**設定を変更する際は、専門知識を持った技術者等のアドバイスを受けることを強 くお勧めします。**

(6)

BIOSの設定については、BIOSガイドをご覧ください。BIOSガイ ドは弊社Webサイトからダウンロードしてご覧いただけます。

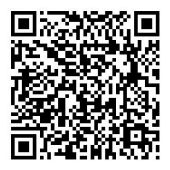

## **3.2 UEFI BIOS Utility**

BIOS(Basic Input and Output System)とは、マザーボードに接続されたコンポーネント・デバ イスを制御するシステムプログラムです。コンピューターの起動時に最初に起動するプログラム で、記憶装置の構成、オーバークロック設定、電源の管理、起動デバイス設定などのシステムハー ドウェアの設定をすることができます。

本製品にはBIOSに代わるUEFI (Unified Extensible Firmware Interface)が搭載されています。UEFI BIOS Utility では各種パラメーターの調整や各種機能の有効/無効、BIOSイメージの更新などを 行なうことができます。

#### **コンピューターの起動時にUEFI BIOS Utilityを起動する**

システムは起動時にPOST (Power On Self Test) と呼ばれる起動時の自己診断テストを実行 します。このPOST中に<F2>または<Delete>を押すことでUEFI BIOS Utility を起動すること ができます。

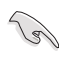

- マウスでUEFI BIOS Utilityの操作を行なう場合は、USBマウスをマザーボードに接続して からシステムの電源をオンにしてください。
- 設定を変更した後システムが不安定になる場合は、システムの安全性及び信頼性を確保 するために設定を既定値に戻してください。既定値に戻すには<F5>を押すか Exitメニュ ーの「**Load Optimized Defaults**」を実行します。
- 設定を変更した後システムが起動しなくなった場合は、CMOSクリアを実行しUEFI BIOS Utility設定をリセットしてください。
- UEFI BIOS UtilityはBluetooth デバイスには対応していません。
- UEFI BIOS Utility上で、キーボードは英語配列キーボードとして認識されます。
- UEFI BIOS Utility の各項目の名称、設定値、既定値は、ご利用のモデルやUEFI BIOSバー ジョン、取り付けたハードウェアにより異なる場合があります。予めご了承ください。

#### **メニュー画面**

UEFI BIOS Utilityには、**EZ Mode** と**Advanced Mode** の2つのモードがあります。モードの切り替 えは<**F7**>を押すか、画面右下の「**Advanced Mode(F7)**」/「**EZ Mode(F7)**」ボタンを押すことで簡 単に切り替えることができます。
# **3.3 ASUS EZ Flash 3 Utility**

ASUS EZ Flash 3 Utility は、OSベースのユーティリティを起動することなくUEFI BIOSを短時間で 更新することができます。

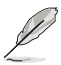

安全性及び信頼性を確保するため、**Load Optimized Defaults** を実行しUEFI BIOSの設定を 既定値に戻してから更新を行なってください。

## **UEFI BIOSを更新する:**

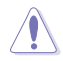

• 安全性及び信頼性を確保するため、FAT32/16 ファイルシステムでフォーマットされたシ ングルパーティションのUSBストレージデバイスなどをご使用ください。

- UEFI BIOSの更新中にシステムのシャットダウンやリセットを行わないでください。UEFI BIOSが破損、損傷しシステムを起動することができなくなる恐れがあります。UEFI BIOS の更新に伴う不具合、動作不良、破損等に関しましては保証の対象外となります。
- 1. BIOSイメージファイルを保存したUSBストレージデバイスをシステムのUSBポートに接続 します。
- 2. UEFI BIOS UtilityのAdvanced Mode を起動し、Tool メニューから「**ASUS EZ Flash 3 Utility**」を起動します。
- 3. **Drive**フィールドでBIOSイメージファイルが保存されているUSBストレージデバイスを選択 し<Enter>を押します。
- 4. **Folder**フィールドで更新に使用するBIOSイメージファイルを選択し<Enter>を押します。
- 5. 読み込まれたBIOSメージファイルが正しいことを確認し、UEFI BIOSの更新を開始しま す。
- 6. UEFI BIOSの更新が完了したら、「**OK**」ボタンを押してシステムを再起動します。

# **3.4 ASUS CrashFree BIOS 3**

ASUS CrashFree BIOS 3 はUEFI BIOSを復元することができるツールです。更新時などに破損した UFFI BIOSをUSBストレージデバイスを使用して復元することができます。

# **UEFI BIOSを復元する**

手順

- 1. 最新のBIOSイメージファイルを、ASUSオフィシャルサイト (https://www.asus.com) から ダウンロードし、ダウンロードしたファイルを展開します。
- 2. ダウンロードしたBIOSイメージファイルの名前を「**ASUS.CAP**」または「**PAB650C.CAP**」に 変更し、USBストレージデバイスのルートディレクトリにコピーします。
- 3. BIOSイメージファイルが保存されたUSBストレージデバイスを復元するシステムのUSBポー トに接続します。
- 4. システムの電源をオンにします。
- 5. BIOSイメージファイルが検出されると、BIOSイメージファイルを読み込み自動的にUEFI BIOSの復元を開始します。
- 6. UEFI BIOSの復元後は、UEFI BIOS UtilityでLoad Optimized Defaults を実行してすべての パラメーターの既定値を読み込み、システムの互換性と安定性を確保してから動作確認を 行ってください。

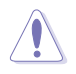

UEFI BIOSの更新中にシステムのシャットダウンやリセットを行わないでください。UEFI BIOS が破損、損傷しシステムを起動することができなくなる恐れがあります。UEFI BIOSの更新に 伴う不具合、動作不良、破損等に関しましては保証の対象外となります。

# **3.5 RAID**

本製品は、AMD RAIDXpert2 TechnologyによるVolume、RAIDABLE、RAID 0、RAID 1、RAID 10 構成のディスクアレイをサポートしています。

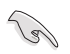

RAIDの設定については、RAID設定ガイドをご覧ください。 RAID設定ガイドは弊社Webサイトからダウンロードしてご覧 いただけます。

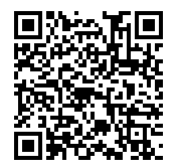

## **RAID定義**

## **Volume(JBOD):**

複数のハードディスクを論理的に連結し単一のディスクのように扱うことができます。JBODで は、冗長機能や修復機能などが備わっていないのディスクに障害が発生した場合、データは失 われます。

## **RAIDABLE(またはRAID Ready):**

システムのインストール後でも、ストレージスペースを追加したり、冗長アレイを構成することを 可能にする特別なタイプのボリューム(JBOD)です。RAIDableアレイは、Option ROM、UEFI、ま たはrcadmを使用して作成されます。

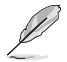

RAIDABLE アレイを作成する機能は、システムごとに異なる場合があります。

## **RAID 0 (データストライピング):**

ストレージデバイスに対しパラレル方式でデータを読み/書きします。それぞれのストレージデバ イスの役割はシングルドライブと同じですが、転送率はアレイに参加している台数倍に上り、デ ータへのアクセス速度を向上させます。セットアップには、最低2台のストレージデバイス(同じ モデル、同容量)が必要です。

## **RAID 1 (データミラーリング):**

1台目のドライブから、2台目のドライブに、同じデータイメージをコピーし保存します。ドライブ が1台破損しても、ディスクアレイマネジメントソフトウェアが、アプリケーションを正常なドライ ブに移動することによって、完全なコピーとして残ります。システム全体のデータプロテクション とフォールト・トレランスを向上させます。セットアップには、最低2台の新しいストレージデバイ ス、または、既存のドライブと新しいドライブが必要です。既存のドライブを使う場合、新しいド ライブは既存のものと同じサイズかそれ以上である必要があります。

## **RAID 10 (ミラーリング + ストライピング):**

データストライピングとデータミラーリングをパリティ (冗長データ)なしで結合したもの。RAID 0とRAID1構成のすべての利点が得られます。セットアップには、最低4台のストレージデバイスが 必要です。

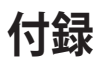

# **特記事項 FCC Compliance Information**

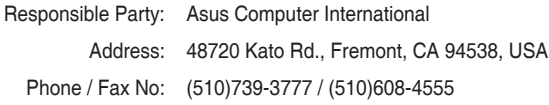

This device complies with part 15 of the FCC Rules. Operation is subject to the following two conditions: (1) This device may not cause harmful interference, and (2) this device must accept any interference received, including interference that may cause undesired operation.

This equipment has been tested and found to comply with the limits for a Class B digital device, pursuant to part 15 of the FCC Rules. These limits are designed to provide reasonable protection against harmful interference in a residential installation. This equipment generates, uses and can radiate radio frequency energy and, if not installed and used in accordance with the instructions, may cause harmful interference to radio communications. However, there is no guarantee that interference will not occur in a particular installation. If this equipment does cause harmful interference to radio or television reception, which can be determined by turning the equipment off and on, the user is encouraged to try to correct the interference by one or more of the following measures:

- Reorient or relocate the receiving antenna.
- Increase the separation between the equipment and receiver.
- Connect the equipment into an outlet on a circuit different from that to which the receiver is connected.
- Consult the dealer or an experienced radio/TV technician for help.

# **HDMI Compliance Statement**

The terms HDMI, HDMI High-Definition Multimedia Interface, and the HDMI Logo are trademarks or registered trademarks of HDMI Licensing Administrator, Inc.

# **Compliance Statement of Innovation, Science and Economic Development Canada (ISED)**

This device complies with Innovation, Science and Economic Development Canada licence exempt RSS standard(s). Operation is subject to the following two conditions: (1) this device may not cause interference, and (2) this device must accept any interference, including interference that may cause undesired operation of the device.

CAN ICES-003(B)/NMB-003(B)

# **Déclaration de conformité de Innovation, Sciences et Développement économique Canada (ISED)**

Le présent appareil est conforme aux CNR d'Innovation, Sciences et Développement économique Canada applicables aux appareils radio exempts de licence. L'exploitation est autorisée aux deux conditions suivantes : (1) l'appareil ne doit pas produire de brouillage, et (2) l'utilisateur de l'appareil doit accepter tout brouillage radioélectrique subi, même si le brouillage est susceptible d'en compromettre le fonctionnement.

CAN ICES-003(B)/NMB-003(B)

# **VCCI: Japan Compliance Statement**

# **Class B ITE**

この装置は、クラスB情報技術装置です。この装置は、家庭環境で使用することを目 的としていますが、この装置がラジオやテレビジョン受信機に近接して使用されると、 受信障害を引き起こすことがあります。

取扱説明書に従って正しい取り扱いをして下さい。

 $VCC I - B$ 

# **Japan JATE**

本製品は電気通信事業者(移動通信会社、固定通信会社、インターネットプロバイダ等)の通信 回線(公衆無線LANを含む)に直接接続することができません。本製品をインターネットに接続す る場合は、必ずルーター等を経由し接続してください。

# **KC: Korea Warning Statement**

B급 기기 (가정용 방송통신기자재) 이 기기는 가정용(B급) 전자파적합기기로서 주로 가정에서 사용하는 것을 목적으 로 하며, 모든 지역에서 사용할 수 있습니다.

# **Google™ License Terms**

## **Copyright© 2022 Google Inc. All Rights Reserved.**

Licensed under the Apache License, Version 2.0 (the "License"); you may not use this file except in compliance with the License. You may obtain a copy of the License at:

## http://www.apache.org/licenses/LICENSE-2.0

Unless required by applicable law or agreed to in writing, software distributed under the License is distributed on an "AS IS" BASIS, WITHOUT WARRANTIES OR CONDITIONS OF ANY KIND, either express or implied.

See the License for the specific language governing permissions and limitations under the License.

# **Declaration of compliance for product environmental regulation**

ASUS follows the green design concept to design and manufacture our products, and makes sure that each stage of the product life cycle of ASUS product is in line with global environmental regulations. In addition, ASUS disclose the relevant information based on regulation requirements.

Please refer to http://csr.asus.com/Compliance.htm for information disclosure based on regulation requirements ASUS is complied with:

## **EU REACH and Article 33**

Complying with the REACH (Registration, Evaluation, Authorisation, and Restriction of Chemicals) regulatory framework, we published the chemical substances in our products at ASUS REACH website at http://csr.asus.com/english/REACH.htm.

## **EU RoHS**

This product complies with the EU RoHS Directive. For more details, see http://csr.asus.com/english/article.aspx?id=35.

## **India RoHS**

This product complies with the "India E-Waste (Management) Rules, 2016" and prohibits use of lead, mercury, hexavalent chromium, polybrominated biphenyls (PBBs) and polybrominated diphenyl ethers (PBDEs) in concentrations exceeding 0.1% by weight in homogenous materials and 0.01% by weight in homogenous materials for cadmium, except for the exemptions listed in Schedule II of the Rule.

## **Vietnam RoHS**

ASUS products sold in Vietnam, on or after September 23, 2011,meet the requirements of the Vietnam Circular 30/2011/TT-BCT.

Các sản phẩm ASUS bán tại Việt Nam, vào ngày 23 tháng 9 năm2011 trở về sau, đều phải đáp ứng các yêu cầu của Thông tư 30/2011/TT-BCT của Việt Nam.

## **Türkiye RoHS**

AEEE Yönetmeliğine Uygundur

# **ASUS Recycling/Takeback Services**

ASUS recycling and takeback programs come from our commitment to the highest standards for protecting our environment. We believe in providing solutions for you to be able to responsibly recycle our products, batteries, other components as well as the packaging materials. Please go to http://csr.asus.com/english/Takeback.htm for detailed recycling information in different regions.

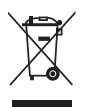

DO NOT throw the motherboard in municipal waste. This product has been designed to enable proper reuse of parts and recycling. This symbol of the crossed out wheeled bin indicates that the product (electrical and electronic equipment) should not be placed in municipal waste. Check local regulations for disposal of electronic products.

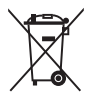

DO NOT throw the mercury-containing button cell battery in municipal waste. This symbol of the crossed out wheeled bin indicates that the battery should not be placed in municipal waste.

# **France sorting and recycling information**

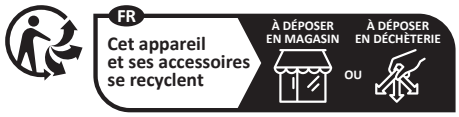

**Points de collecte sur www.quefairedemesdechets.fr Privilégiez la répara�on ou le don de votre appareil !**

# **製品の廃棄**

本製品を廃棄する際は、必ずコイン形電池を取り外し法令やお住まいの自治体の指示に従って 廃棄してください。

# **Safety Precautions**

Accessories that came with this product have been designed and verified for the use in connection with this product. Never use accessories for other products to prevent the risk of electric shock or fire.

# **安全上のご注意**

付属品は当該専用品です。他の機器には使用しないでください。機器の破損もしくは、火災や感 電の原因となることがあります。

## **Simplified UKCA Declaration of Conformity**

ASUSTeK Computer Inc. hereby declares that this device is in compliance with the essential requirements and other relevant provisions of related UKCA Directives. Full text of UKCA declaration of conformity is available at: www.asus.com/support.

# **Simplified EU Declaration of Conformity**

**English** ASUSTeK Computer Inc. hereby declares that this device is in compliance with the essential requirements and other relevant provisions of related Directives. Full text of EU declaration of conformity is available at: www.asus.com/support.

**Français** AsusTek Computer Inc. déclare par la présente que cet appareil est conforme aux critères essentiels et autres clauses pertinentes des directives concernées. La déclaration de conformité de l'UE peut être téléchargée à partir du site Internet suivant : www.asus.com/support.

**Deutsch** ASUSTeK Computer Inc. erklärt hiermit, dass dieses Gerät mit den wesentlichen Anforderungen und anderen relevanten Bestimmungen der zugehörigen Richtlinien übereinstimmt. Der gesamte Text der EU-Konformitätserklärung ist verfügbar unter: www.asus.com/support.

**Italiano** ASUSTeK Computer Inc. con la presente dichiara che questo dispositivo è conforme ai requisiti essenziali e alle altre disposizioni pertinenti con le direttive correlate. Il testo completo della dichiarazione di conformità UE è disponibile all'indirizzo: www.asus.com/support.

Русский Компания ASUS заявляет, что это устройство соответствует основным требованиям и другим соответствующих соответствующих директив. Подробную информацию, пожалуйста, смотрите на www.asus.com/support.

**Български** С настоящото ASUSTeK Computer Inc. декларира, че това устройство е в съответствие със съществените изисквания и другите приложими постановления на свързаните директиви. Пълният текст на декларацията за съответствие на ЕС е достъпна на адрес: www.asus.com/support.

**Hrvatski** ASUSTeK Computer Inc. ovim izjavljuje da je ovaj uređaj sukladan s bitnim zahtjevima i ostalim odgovarajućim odredbama vezanih direktiva. Cijeli tekst EU izjave o sukladnosti dostupan je na: www.asus.com/support.

**Čeština** Společnost ASUSTeK Computer Inc. tímto prohlašuje, že toto zařízení splňuje základní požadavky a další příslušná ustanovení souvisejících směrnic. Plné znění prohlášení o shodě EU je k dispozici na adrese: www.asus.com/support.

**Dansk** ASUSTeK Computer Inc. erklærer hermed, at denne enhed er i overensstemmelse med hovedkravene og andre relevante bestemmelser i de relaterede direktiver. Hele EU-overensstemmelseserklæringen kan findes på: www.asus.com/support.

**Nederlands** ASUSTeK Computer Inc. verklaart hierbij dat dit apparaat voldoet aan de essentiële vereisten en andere relevante bepalingen van de verwante richtlijnen. De volledige tekst van de EU-verklaring van conformiteit is beschikbaar op: www.asus.com/support.

**Eesti** Käesolevaga kinnitab ASUSTeK Computer Inc, et see seade vastab asjakohaste direktiivide oluliste nõuetele ja teistele asjassepuutuvatele sätetele. EL astavusdeklaratsiooni täielik tekst on saadaval järgmisel aadressil: www.

**Suomi** ASUSTeK Computer Inc. ilmoittaa täten, että tämä laite on asiaankuuluvien direktiivien olennaisten vaatimusten ja muiden tätä koskevien säädösten mukainen. EU-yhdenmukaisuusilmoituksen koko teksti on luettavissa osoitteessa: www.asus.com/support.

**Ελληνικά** Με το παρόν, η AsusTek Computer Inc. δηλώνει ότι αυτή η συσκευή συμμορφώνεται με τις θεμελιώδεις απαιτήσεις και άλλες σχετικές διατάξεις των Οδηγιών της ΕΕ. Το πλήρες κείμενο της δήλωσης συμβατότητας είναι διαθέσιμο στη διεύθυνση: www.asus.com/support.

**Magyar** Az ASUSTeK Computer Inc. ezennel kijelenti, hogy ez az eszköz megfelel a kapcsolódó Irányelvek lényeges követelményeinek és egyéb vonatkozó rendelkezéseinek. Az EU megfelelőségi nyilatkozat teljes szövege innen letölthető: www.asus.com/support.

**Latviski** ASUSTeK Computer Inc. ar šo paziņo, ka šī ierīce atbilst saistīto Direktīvu būtiskajām prasībām un citiem citiem saistošajiem nosacījumiem. Pilns ES atbilstības paziņojuma teksts pieejams šeit: www.asus.com/support.

**Lietuvių** "ASUSTeK Computer Inc." šiuo tvirtina, kad šis įrenginys atitinka pagrindinius reikalavimus ir kitas svarbias susijusių direktyvų nuostatas. Visą ES atitikties deklaracijos tekstą galima rasti: www.asus.com/support.

**Norsk** ASUSTeK Computer Inc. erklærer herved at denne enheten er i samsvar med hovedsaklige krav og andre relevante forskrifter i relaterte direktiver. Fullstendig tekst for EU-samsvarserklæringen finnes på: www.asus.com/support.

**Polski** Firma ASUSTeK Computer Inc. niniejszym oświadcza, że urządzenie to jest zgodne z zasadniczymi wymogami i innymi właściwymi postanowieniami powiązanych dyrektyw. Pełny tekst deklaracji zgodności UE jest dostępny pod adresem: www.asus.com/support.

**Português** A ASUSTeK Computer Inc. declara que este dispositivo está em conformidade com os requisitos essenciais e outras disposições relevantes das Diretivas relacionadas. Texto integral da declaração da UE disponível em: www.asus.com/support.

**Română** ASUSTeK Computer Inc. declară că acest dispozitiv se conformează cerinţelor esenţiale şi altor prevederi relevante ale directivelor conexe. Textul complet al declarației de conformitate a Uniunii Europene se găsește la: www.asus.com/support.

**Srpski** ASUSTeK Computer Inc. ovim izjavljuje da je ovaj uređaj u saglasnosti sa osnovnim zahtevima i drugim relevantnim odredbama povezanih Direktiva. Pun tekst EU deklaracije o usaglašenosti je dostupan da adresi: www.asus.com/support.

**Slovensky** Spoločnosť ASUSTeK Computer Inc. týmto vyhlasuje, že toto zariadenie vyhovuje základným požiadavkám a ostatým príslušným ustanoveniam príslušných smerníc. Celý text vyhlásenia o zhode pre štáty EÚ je dostupný na adrese: www.asus.com/support.

**Slovenščina** ASUSTeK Computer Inc. izjavlja, da je ta naprava skladna z bistvenimi zahtevami in drugimi ustreznimi določbami povezanih direktiv. Celotno besedilo EU-izjave o skladnosti je na voljo na spletnem mestu: www.asus.com/support.

**Español** Por la presente, ASUSTeK Computer Inc. declara que este dispositivo cumple los requisitos básicos y otras disposiciones pertinentes de las directivas relacionadas. El texto completo de la declaración de la UE de conformidad está disponible en: www.asus.com/support.

**Svenska** ASUSTeK Computer Inc. förklarar härmed att denna enhet överensstämmer med de grundläggande kraven och andra relevanta föreskrifter i relaterade direktiv. Fulltext av EU-försäkran om överensstämmelse finns på: www.asus.com/support.

**Українська** ASUSTeK Computer Inc. заявляє, що цей пристрій відповідає основним вимогам та іншим відповідним положенням відповідних Директив. Повний текст декларації відповідності стандартам ЄС доступний на: www.asus.com/support.

**Türkçe** AsusTek Computer Inc., bu aygıtın temel gereksinimlerle ve ilişkili Yönergelerin diğer ilgili koşullarıyla uyumlu olduğunu beyan eder. AB uygunluk hinin tam metni şu adreste bulunabilir: www.asus.com/support.

**Bosanski** ASUSTeK Computer Inc. ovim izjavljuje da je ovaj uređaj usklađen sa bitnim zahtjevima i ostalim odgovarajućim odredbama vezanih direktiva. Cijeli tekst EU izjave o usklađenosti dostupan je na: www.asus.com/support.

**日本語** ASUSTeK Computer Inc. は、本製品がEU指令の基本要件およびその他の関連規定に準拠していることを宣言します。EU適合宣言書の全文 は[、www.asus.com/support](http://www.asus.com/support) でご覧いただけます。

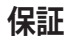

#### **EN: ASUS Guarantee Information**

- ASUS offers a voluntary manufacturer's Commercial Guarantee.
- ASUS reserves the right to interpret the provisions of the ASUS Commercial Guarantee.
- This ASUS Commercial Guarantee is provided independently and in addition to the statutory Legal Guarantee and in no way affects or limits the rights under the Legal Guarantee.

For all the guarantee information, please visit

#### https://www.asus.com/support.<br>F: Garantie ASUS **F: Garantie ASUS**

- ASUS fournit une garantie commerciale en tant que garantie volontaire du fabricant.
- ASUS se réserve le droit d'interpréter et de clarifier les informations relatives à la garantie commerciale ASUS.
- Cette garantie commerciale ASUS est fournie indépendamment et parallèlement à la garantie légale, elle n'affecte ou ne limite d'aucune façon les droits acquis par la garantie légale.

Pour plus d'informations sur la garantie, consultez le site https://www.asus.com/fr/support/

#### **G: ASUS Garantieinformationen**

- ASUS bietet eine freiwillige Warengarantie des Herstellers an.
- ASUS behält sich das Recht zur Auslegung der Bestimmungen in der ASUS Warengarantie vor.
- Diese ASUS Warengarantie wird unabhängig und zusätzlich zur rechtmäßigen gesetzlichen Garantie gewährt und beeinträchtigt oder beschränkt in keiner Weise die Rechte aus der gesetzlichen Garantie.

Die vollständigen Garantieinformationen finden Sie unter https://www.asus.com/de/support/.

- **I: Informativa sulla Garanzia ASUS**
- ASUS offre una Garanzia Commerciale volontaria del produttore.
- ASUS si riserva il diritto di interpretare le disposizioni della Garanzia Commerciale ASUS.
- La presente Garanzia Commerciale ASUS viene fornita in modo indipendente e in aggiunta alla Garanzia Legale prevista per legge e non pregiudica o limita in alcun modo i diritti previsti dalla Garanzia Legale.

#### Per tutte le informazioni sulla garanzia, visitare https://www.asus.com/it/support.

#### **R: Информация о гарантии ASUS**

- ASUS предлагает добровольную гарантию от производителя.
- ASUS оставляет за собой право интерпретирование положений гарантии ASUS.
- Настоящая гарантия ASUS никоим образом не ограничивает Ваши права, предусмотренные локальным законодательством.

Для получения полной информации о гарантии посетите

#### **DA: ASUS garantioplysninger** https://www.asus.com/ru/support/.

- ASUS tilbyder en valgfri handelsmæssig garanti.
- ASUS forbeholder sig retten til at fortolke bestemmelserne i ASUS' handelsmæssige garanti.
- Denne handelsmæssige garanti fra ASUS tilbydes uafhængigt, som en tilføjelse til den lovbestemte juridiske garanti og den påvirker eller begrænser på ingen måde rettighederne i den juridiske garanti

Alle garantioplysningerne kan findes på

## https://www.asus.com/dk/support/.

## **BG: Информация за гаранцията от ASUS**

- ASUS предлага доброволна търговска гаранция от производителя.
- ASUS си запазва правото да тълкува условията на търговската гаранция на ASUS.
- Тази търговска гаранция на ASUS се предлага независимо от и в допълнение на законовата гаранция. Тя по никакъв начин не оказва влияние върху правата на потребителя в законовата гаранция и по никакъв начин не ги ограничава.

За цялостна информация относно гаранцията, моля, посетете https://www.asus.com/support.

#### **CZ: Informace o záruce společnosti ASUS**

- Společnost ASUS nabízí dobrovolnou komerční záruku výrobce.
- Společnost ASUS si vyhrazuje právo vykládat ustanovení komerční záruky společnosti ASUS.
- Tato komerční záruka společnosti ASUS je poskytována nezávisle a jako doplněk zákonné záruky a žádným způsobem neovlivňuje ani neomezuje práva vyplývající ze zákonné záruky.

Všechny informace o záruce najdete na adrese https://www.asus.com/cz/support/.

#### **CR: Informacije o ASUS jamstvu**

- ASUS dragovoljno nudi komercijalno proizvođačko jamstvo.
- ASUS zadržava prava na tumačenje odredbi ASUS komercijalnog jamstva.
- Ovo ASUS komercijalno jamstvo daje se neovisno i kao dodatak zakonskom jamstvu i ni na koji način ne ograničuje prava iz okvira zakonskom jamstva.<br>zakonskog jamstva.

Sve informacije o jamstvu potražite na

#### https://www.asus.com/support.<br>DU: ASUS-garantie-informati **DU: ASUS-garantie-informatie**

- SUS biedt een vrijwillige commerciële garantie van de fabrikant.
- ASUS behoudt zich het recht voor om de bepalingen van de commerciële garantie van ASUS uit te leggen.
	- Deze commerciële garantie van ASUS wordt onafhankelijk en als aanvulling op de statutaire Wettelijke garantie geboden en beïnvloedt of beperkt in geen geval de rechten onder de wettelijke garantie.

Voor alle informatie over de garantie, gaat u naar

# https://www.asus.com/nl/support/.<br>FF: Teave ASUS-e garantii ko

- **EE: Teave ASUS-e garantii kohta**
- ASUS pakub vabatahtlikku tasulist tootjagarantiid. • ASUS jätab endale õiguse tõlgendada ASUS-e tasulise garantii tingimusi.
- See ASUS-e tasuline garantii on sõltumatu lisagarantii seadusega kehtestatud garantiile ega mõjuta mingil määral seadusega kehtestatud garantiid ning seadusega kehtestatud garantii piiranguid.

Vaadake garantiiga seotud teavet veebisaidilt

# https://www.asus.com/ee/.<br>GK: Denomoolse sw

### **GK: Πληροφορίες εγγύησης ASUS**

- Η ASUS προσφέρει μια εθελοντική Εμπορική εγγύηση κατασκευαστή.
- Η ASUS διατηρεί το δικαίωμα ερμηνείας των διατάξεων της Εμπορικής εγγύησης ASUS.
- Αυτή η Εμπορική εγγύηση ASUS παρέχεται ανεξάρτητα και επιπροσθέτως της θεσμικής Νομικής εγγύησης και σε καμία περίπτωση δεν επηρεάζει ή περιορίζει τα δικαιώματα βάσει της Νομικής εγγύησης.

Για όλες τις πληροφορίες εγγύησης, επισκεφθείτε τη διεύθυνση https://www.asus.com/gr-el/.

#### **HUG: ASUS garanciális információk**

- Az ASUS önkéntes gyártói kereskedelmi garanciát kínál.
- Az ASUS fenntartja magának a jogot, hogy értelmezze az ASUS kereskedelmi garanciára vonatkozó rendelkezéseket.
- Ezt a kereskedelmi garanciát az ASUS függetlenül és a törvényes garancia mellett nyújtja és semmilyen módon nem befolyásolja,<br>vagy korlátozza a jogi garancia nyújtotta jogokat.

A garanciára vonatkozó teljes körű információkért látogasson el a https://www.asus.com/hu/support/ oldalra.

#### **LV: ASUS garantijas informācija**

- ASUS piedāvā brīvprātīgu ražotāja komerciālo garantiju. • ASUS patur tiesības interpretēt ASUS komerciālās garantijas
- noteikumus. • Šī ASUS komerciālā garantija tiek piedāvāta neatkarīgi un
- papildus likumā noteiktajai juridiskajai garantijai, un tā nekādi neietekmē vai neierobežo juridiskajā garantijā noteiktās tiesības.

Lai iegūtu informāciju par garantiju, apmeklējiet vietni https://www.asus.com/lv/.

#### **LT: Informacija apie ASUS garantiją**

- ASUS siūlo savanorišką komercinę gamintojo garantiją.
- ASUS pasilieka teisę savo nuožiūra aiškinti šios komercinės ASUS garantijos nuostatas.
- Ši komercinė ASUS garantija suteikiama nepriklausoma, be įstatyminės teisinės garantijos, ir jokiu būdu nepaveikia ar neapriboja teisinės garantijos suteikiamų teisių.

Norėdami gauti visą informaciją apie garantiją, apsilankykite https://www.asus.com/lt/.

#### **PL: Informacje o gwarancji firmy ASUS**

- Firma ASUS oferuje dobrowolną gwarancję handlową producenta. • Firma ASUS zastrzega sobie prawo do interpretacji warunków gwarancji handlowej firmy ASUS.
- Niniejsza gwarancja handlowa firmy ASUS jest udzielana niezależnie, jako dodatek do wymaganej ustawowo gwarancji prawnej i w żaden sposób nie wpływa na prawa przysługujące na mocy gwarancji prawnej ani ich nie ogranicza.

Wszelkie informacje na temat gwarancji można znaleźć na stronie https://www.asus.com/pl/support.

**付**

**録**

#### **PG: Informações de Garantia ASUS**

- A ASUS oferece uma Garantia Comercial voluntária do fabricante.
- A ASUS reserva o direito de interpretar as disposições da Garantia Comercial da ASUS.
- Esta Garantia Comercial da ASUS é fornecida de forma independente além da Garantia Legal estatutária e não afeta nem limita de qualquer forma os direitos estabelecidos na Garantia Legal.

Para consultar todas as informações sobre a garantia, visite https://www.asus.com/pt/support/.

- **RO: Informații despre garanția ASUS** ASUS oferă o garanție comercială voluntară a producătorului. • ASUS își rezervă dreptul de a interpreta prevederile garanției comerciale ASUS.
- Această garanție comercială ASUS este oferită independent și în plus față de garanția obligatorie legal și nu afectează sau limitează în niciun fel drepturile acordate conform garanției legale.

Pentru toate informațiile legate de garanție, vizitați https://www.asus.com/ro/support.

#### **SL: Informacije o garanciji ASUS**

- ASUS ponuja prostovoljno tržno garancijo proizvajalca.
- ASUS si pridržuje pravico do razlage določb tržne garancije družbe ASUS.
- Ta tržna garancija družbe ASUS je na voljo neodvisno in kot dodatek zakonsko predpisani pravni garanciji ter na noben način ne vpliva na pravice, ki jih zagotavlja pravna garancija, oziroma jih omejuje.

Vse informacije o garanciji najdete na spletnem mestu https://www.asus.com/support.

#### **SK: Informácie o záruke ASUS**

- ASUS ponúka dobrovoľnú obchodnú záruku výrobcu.
- ASUS si vyhradzuje právo interpretovať ustanovenia obchodnej záruky ASUS.
- Táto obchodná záruka ASUS je poskytnutá nezávisle a navyše k zakonnej zaruke a v ziadnom pripade neovplyvnuje ani<br>neobmedzuje tieto práva podľa tejto zákonnej záruky. Všetky ďalšie informácie o záruke nájdete na

#### https://www.asus.com/sk/support.

#### **ES: Información de garantía de ASUS**

- ASUS ofrece una garantía comercial voluntaria del fabricante. • ASUS se reserva el derecho de interpretar las disposiciones de
- esta garantía comercial de ASUS. • Esta garantía comercial de ASUS se proporciona de forma
- independiente y adicional a la garantía estatutaria y de ninguna manera afecta a los derechos bajo la garantía legal ni los limita. Para obtener toda la información sobre la garantía, visite https://www.asus.com/ES/support/

#### **TR: ASUS Garanti Bilgileri**

- ASUS, gönüllü olarak üretici Ticari Garantisi sunar.
- ASUS, ASUS Ticari Garantisinin hükümlerini yorumlama hakkını saklı tutar.
- Bu ASUS Ticari Garantisi, bağımsız olarak ve hukuki Yasal Garanti'ye ek olarak sağlanır ve hiçbir şekilde Yasal Garanti kapsamındaki hakları etkilemez veya sınırlandırmaz.

Tüm garanti bilgileri için lütfen https://www.asus.com/tr/support adresini ziyaret edin.

#### **FI: ASUS-takuutiedot**

- ASUS tarioaa vapaaehtoisen valmistajan kaupallisen takuun.
- ASUS pidättää oikeuden tulkita ASUS-kaupallisen takuun ehdot. • Tämä ASUS-kaupallinen takuu tarjotaan itsenäisesti lakisääteisen
- oikeudellisen takuun lisäksi eikä se vaikuta millään tavoin laillisen takuun oikeuksiin tai rajoita niitä.

Saadaksesi kaikki takuutiedot, siirry osoitteeseen https://www.asus.com/fi/support.

- **NW: Informasjon om ASUS-garanti**
- ASUS tilbyr som produsent en frivillig kommersiell garanti. • ASUS forbeholder seg retten til å tolke bestemmelsene i ASUS sin kommersielle garanti.
- ASUS sin kommersielle garanti gis uavhengig og i tillegg til den lovbestemte juridiske garantien, og verken påvirker eller begrenser rettighetene under den juridiske garantien på noen måte.

Du finner fullstendig informasjon om garanti på https://www.asus.com/no/support/.

#### **SB: Informacije o ASUS garanciji**

- ASUS nudi dobrovoljnu proizvođačku komercijalnu garanciju.
- ASUS zadržava pravo da tumači odredbe svoje ASUS komercijalne garancije.
- Ova ASUS komercijalna garancija daje se nezavisno, kao dodatak zakonskoj pravnoj garanciji, i ni ka koji način ne utiče na i ne ograničava prava data pravnom garancijom.

Za sve informacije o garanciji, posetite

https://www.asus.com/support/.

#### **SW: ASUS garantiinformation**

- ASUS erbjuder en frivillig kommersiell tillverkningsgaranti.
- ASUS förbehåller sig rätten att tolka bestämmelserna i ASUS kommersiella garanti.
- Denna kommersiella garanti från ASUS tillhandahålles separat och som tillagg till den lagstadgade garantin, och påverkar eller<br>begränsar på intet sätts rättigheterna under den lagstadgade

garantın.<br>För all garantiinformation, besök <u>https://www.asus.com/se/support/.</u>

#### **UA: Інформація про Гарантію ASUS**

- ASUS пропонує добровільну Комерційну Гарантію виробника. • ASUS застерігає за собою право тлумачити положення Комерційної Гарантії ASUS
- Цю Комерційну Гарантію надано незалежно і на додаток до обов'язкової Законної Гарантії; вона жодним чином не впливає на права за Законною Гарантією і не обмежує їх.

Всю інформацію про гарантію подано тут:

## https://www.asus.com/ua/support.

### **MX: Garantía y Soporte**

Esta Garantía aplica en el país de compra. Usted acepta que en esta garantía:

- Los procedimientos de servicio pueden variar en función del país. • Algunos servicios y/o piezas de reemplazo pudieran no estar
- disponibles en todos los países.
- Algunos países pueden tener tarifas y restricciones que se apliquen en el momento de realizar el servicio, visite el sitio de soporte de ASUS en https://www.asus.com/mx/support/ para ver más detalles.
- Si tiene alguna queja o necesidad de un centro de reparación local o el periodo de garantia del producto ASUS, por favor visite el sitio<br>de Soporte de ASUS en <u>https://www.asus.com/mx/support/</u> para mayores detalles.

#### **Información de contacto ASUS**

Esta garantía está respaldada por: ASUSTeK Computer Inc.

Centro de Atención ASUS +52 (55) 1946-3663

#### **BP: Informações de garantia ASUS**

Esta garantia aplica-se ao período definido pela garantia legal (90 dias) mais o período de garantia comercial oferecido pela ASUS. Por exemplo: 12M significa 12 meses de garantia no total (3 meses de garantia legal mais 9 meses de garantia contratual), 24 meses significa 24 meses de garantia no total (3 meses de garantia legal mais 21 meses de garantia contratual) e 36 meses significa 36 meses de garantia no total (3 meses de garantia legal e 33 de garantia contratual) a contar da data da garantia declarada (Data de Início da Garantia).

Para todas as informações de garantia, visite https://www.asus.com/br/support/.

#### **ID: Informasi Garansi ASUS**

Garansi ini berlaku di negara tempat pembelian. Periode Garansi tertera pada kemasan/kotak dari Produk dan Masa Garansi dimulai sejak tanggal pembelian Produk ASUS dengan kondisi baru.

Silahkan pindai Kode QR di bagian bawah halaman terakhir untuk Kartu Garansi versi Web dalam format PDF untuk lebih informasi jelas mengenai jaminan garansi Produk ASUS.

- Informasi Dukungan ASUS, silakan kunjungi
- https://www.asus.com/id/support. • Informasi Lokasi Layanan, silakan kunjungi
- https://www.asus.com/id/support/Service-Center/Indonesia. Layanan Call Center: 1500128

#### **VI: Thông tin đảm bảo của ASUS**

- ASUS cung cấp Bảo hành thương mại tự nguyện của nhà sản xuất. • ASUS bảo lưu quyền giải thích các điều khoản của Bảo hành thương mại của ASUS.
- Bảo hành thương mại này của ASUS được cung cấp độc lập và ngoài Bảo đảm pháp lý theo luật định và không có cách nào ảnh hưởng đến hoặc giới hạn các quyền theo Bảo lãnh pháp lý. Để biết tất cả các thông tin bảo hành, vui lòng truy cập https://www.asus.com/vn/support

### **JP: ASUS保証情報**

- ・ ASUSは、ASUS製品に対し自主的にメーカー保証を提供しています。
- ASUSは、ASUS商業保証の規定を解釈する権利を留保します。
- ・ このASUS商業保証は、法律上の保証に加えて独立して提供されるも のであり、法律上の保証の下での権利に影響を与えたり、制限したり するものではありません。

保証サービスや各種サポートについて、詳しくはASUSサポートサイトをご 覧ください。 https://www.asus.com/jp/support/

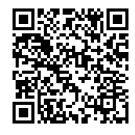

# **ASUSコンタクトインフォメーション**

# **ASUSTeK COMPUTER INC.**

住所: 15, No. 15, Lide Rd., Beitou Dist., Taipei City 112<br>Webサイト: https://www.asus.com https://www.asus.com

# **お問い合わせ**

**エンジンロー**<br>本製品の日本におけるサポートは販売代理店が提供しております。製品ご購入後のお問い合わ せについては、製品の外箱に貼付された「製品保証シール」をご確認の上、販売代理店のお問い 合わせ窓口へお問い合わせください。 お電話でテクニカルサポートにお問い合わせをいただく際、ご不明な点や問題を迅速に解決す るため【製品名】【シリアル番号 】のご用意をお願いいたします。

ASUSが提供するサービスについてのお問い合わせは、ASUSオフィシャルページのサポートペー ジからお問い合わせください。 https://www.asus.com/jp/support/

# **サポートとサービス**

多言語に対応した弊社ウェブサイトで、製品のアップデート情報やサポート情報をご確認いただ けます。

https://www.asus.com/support/

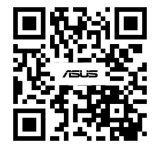